KAUNO TECHNOLOGIJOS UNIVERSITETAS INFORMATIKOS FAKULTETAS MULTIMEDIJOS INŽINERIJOS KATEDRA

Brigita Šliaužytė

# **Kompiuterinio automatizuoto projektavimo** posistemė pastato sienoms su angomis formuoti

Magistro darbas

 Darbo vadovas doc. dr. A. Vasylius

Kaunas, 2006

# Turinys

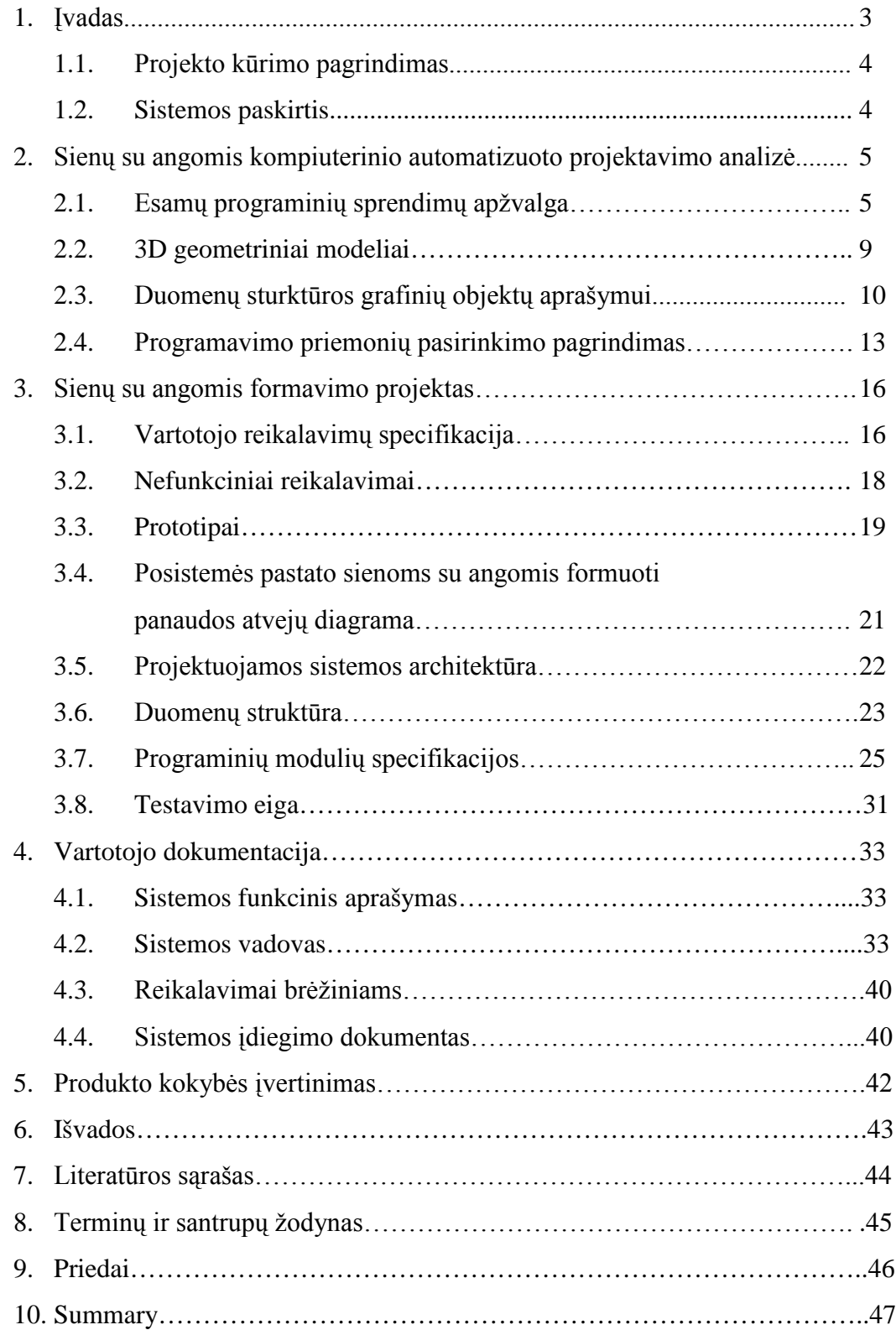

#### **1.** ĮVADAS

Inžinerinė grafika nagrinėja techninės informacijos grafinio vaizdavimo metodus ir priemones. Inžinerinės grafikos pagrindas – braižomoji geometrija, kuri geometrinius modelius formuoja ir analizuoja plokštumoje. Tobulėjant informacinėms sistemoms įprastas grafikos priemones – pieštuką, liniuotę, popierių – pakeitė specialios kompiuterizuotos projektavimo programos, kuriose realizuotas erdvinio modelio principas. Čia geometrinis objekto modelis kuriamas ir analizuojamas trimatėje erdvėje. Erdvinis modeliavimas, kai iš pradžių suformuojamas objekto erdvinis modelis, o po to atliekami vaizdai, kirtiniai ir pan., žymiai padidina projektuojamo objekto vaizdavimo ir analizavimo galimybes. Kompiuterinės braižybos pagrindas – specialios automatizuoto projektavimo sistemos, modeliuojančios dvimačius ar trimačių geometrinius objektus ir ruošiančios įvairių sričių techninius dokumentus. Tokių automatizuoto projektavimo sistemų pavyzdžiai gali būti šiuo metu pasaulyje labiausiai naudojami kompiuterinės braižybos uždaviniams spręsti Autodesk, Inc. produktas AutoCAD ir Bentley Systems, Inc. sukurta Microstation. AutoCAD projektavimo sistemos pagrindu yra sukurta daug specializuotų programų, skirtų konkrečiai taikymo sričiai.

3D architektūros statinių kompiuterinis modeliavimas turi keletą problemų. Pirma, reikia susikoncentruoti ties realiais uždaviniais, o ne abstrakcijomis; architektūriniai modeliai yra kompleksiški, sudaryti iš daugelio detalių, taigi sumodeliuoti juos yra gana sudėtinga. Antra, architektūrinių modelių vidinės formos ir tuštumos yra lygiai taip pat svarbios, kaip ir išorinės formos, taigi viską reikia projektuoti itin detaliai.

Modeliuojant 3D architektūrą susiduriame ne tik su dizaino, architektūros uždaviniais, kuriuos projektuotojas privalo išspręsti, bet taip pat su šalutininėmis problemomis, nesusijusiomis su dizainu ar architektūros klausimais. Tai problemos, susijusios su projektavimo priemonių pasirinkimu. Projektavimo darbų ciklas, atlikimo terminai, dizaino modifikavimo paprastumas yra itin jautrūs pasirinktoms projektavimo priemonėms. Pasirenkant standartines priemones – pieštuką, popierių ir pan. – eskizams, formaliems modeliams atlikti prailgina darbų atlikimo laiką pagal tai, kiek darbų cikle daroma projektavimo, dizaino pakeitimų. Projektavimą automatizuojant, t. y. projektavimo priemone pasirenkant kompiuterinę sistemą, labai supaprastėja ir pagreitėja daugelis architektūrinio projektavimo bei dizaino aspektų. Šis supaprastinimas pasireškia ne tik lengvu objektų trynimu ar kopijavimu, bet taip pat egzistuojančių objektų įvairiomis transformacijomis, galimybe objektą apžiūrėti 3D erdvėje, valdyti medžiagų ar standartinių objektų duomenų bazes.

#### **1.1.** Projekto kūrimo pagrindimas

Projektuojant senus ar naujus pastatus reikia atsižvelgti į šilumosaugą. Šilumosaugos efektyvumas sprendžiamas parenkant skirtingus architektūrinius sprendimus, atsižvelgiant į įvairių objektų (stogų, sienų, perdangų, langų, durų ir pan.) šilumines savybes. Kompleksiniam sprendimui reikalingas pastato ir jo konstrukcijų geometrinis modelis, kuriame būtų saugomi gauti grafiniai ir skaitiniai pastato ar jo dalių duomenys. Siekiant padidinti pastato modelio konstravimo greitį ir bendrą darbo produktyvumą, reikalingos priemonės, leidžiančios iš dvimačių brėžinių gauti paviršinius sienų modelius bei automatizuotai formuoti angas pastatų korpusuose ar vidaus sienose.

#### **1.1. Sistemos tikslai**

Nepaisant automatizuoto architektų darbo, jiems vis dar reikia atlikti daug rutininių darbų: pavyzdžiui, sukurti sienų paviršinį modelį trimatėje erdvėje, iškirsti langus, duris, iš 3D modelių.

Daugelis architektų dirba su populiaria AutoCAD programa, todėl jiems būtų patogu turėti integruotą modulį, formuojantį paviršinį sienų modelį ir iškertantį kiaurymes. Dialogo metu jiems tereiktų pateikti dvimatį planą bei pasirinkti kiaurymės formą (stačiakampį, trikampį ir pan.), jos matmenis bei jos vietą sienoje.

Automatizavus kiaurymių iškirtimą, būtų išvengta rankinių klaidų, taupomas architektų darbo laikas.

Taip pat numatoma kuriamą posistmę naudoti MAE (Modeliavimas ir energetinė analizė) sistemoje, kuri yra kuriama atskirų modulių pagrindu. "MAE yra sudaryta iš šių pagrindinių posistemių (modulių): pastatų ar jų dalių apibendrinto (konceptualaus) geometrinio modeliavimo; pastatų konstrukcijų detįalaus modeliavimo; modelių (konceptualių ar detalizuotų) metrikos analizės; modelių energetinės analizės, projektų variantų vertinimo ir rodiklių peržiūros." [Cinelis; Januškevičius, Kazakevičiūtė: 2002]

Pagalbinis modulis leis vartotojui (t.y. architektui, dirbančiam su CAD sistema) dialogo metu pasirinkti kiaurymės vietą, kiaurymės matmenis (aukštis, plotis), formą (stačiakampį, trikampį).

Kuriamai projektavimo sistemai būdinga "draugiška" vartotojo ir kompiuterinės sistemos sasaja.

# **2.** SIENŲ SU ANGOMIS KOMPIUTERINIO AUTOMATIZUOTO PROJEKTAVIMO ANALIZĖ

Kadangi kuriama programinė įranga skirta architektams, apžvelgsime kitas PĮ, skirtas architektams, ir leidžiančias iš brėžinių kurti trimates sienas su angomis. Ypatingą dėmesį skyrėme kitų sistemų galimybėms sienų ir angų projektavimo uždaviniams spręsti – taip siekėme išsiaiškinti pagrindinius principus, kurie leistų sukurti lengvą, paprastą naudoti ir intuityviai suprantamą programos valdymą.

Esama programinė įranga iš esmės negali pakeisti mūsų kuriamos, kadangi vienas iš reikalavimų – programos integravimas į AutoCAD sistemą, o vėliau ir į MAE sistemą, taip pat paliekant teisę keisti ir/arba plėsti sienų ir angų projektavimo PĮ galimybes.

#### **2.1.** Esamų programinių sprendimų apžvalga

#### **3D Home Architect Deluxe 4**

#### *Gamintojas:* Broderbund

Operacinė sistema: Win95B/C, Win NT 4.0 (Service Pack 3), Win98, Win2000, WinMe. *Šaltinis:* 3D Home Architect Deluxe 4.0 User's Guide

#### *Aprašymas:*

Leidžia kurti pastatų, butų planus. Palaiko keleto aukštų namo kūrimą, leidžia apibrėžti statinio medžiagas, pateikia trimatį brėžinio vaizdą. Sistema automatiškai kuria sienas, užrašo matmenis ir atlieka panašų rutininį darbą automatizuotai.

Sienos brėžiamos pasirinkus sienų įrankį ir nurodžius sienos storį. Leidžia pasirinkti sienų medžiagą. Langų bei durų kūrimas vyksta per meniu, nurodant reikiamus matmenis bei pažymint vietą brėžinyje.

#### *Privalumai:*

- o Kuria profesionaliai atrodančius pastatų planus.
- o Yra peržiūra ir redagavimas trimačiu vaizdu.
- o Animuotos 3D namo peržiūros pasivaikščiojimai.
- o Leidžia pridėti eksterjero objektai (medžiai, gėlės ir pan.).
- o Apskaičiuoja medžiagų išlaidas pagal pateiktą sąrašą.

#### Trūkumai:

- o Nepalaiko lietuviškų statinių kodų, brėžinių, matmenų standartų.
- o Leidžia kurti tik standartinės konstrukcijos statinius.
- o Reikalingi papildomi įgūdžiai ja dirbti.

#### **DesignWorkshop**

*Gamintojas:* Artifice, Inc.

Operacinė sistema: Win 95/98/ME/XP/NT/2000, Macintosh Classic  $\check{S}altinis:$  "Artifice, Inc., DesignWorkshop Tutorial"

#### *Aprašymas:*

Skirta pastatų trimačių modelių kūrimui. Pirmiausiai reikia sukurti namo išplanavimo brėžinį, po to specialiomis komandomis sukuriamos trimatės sienos. Labiau pritaikyta mėgėjams. Sienų ir angų kūrimas pateiktas gana sudėtingai, kūrimo procesas atliekamas pele ir lėtai.

#### *Privalumai:*

- o Trimatė karkasinio / paviršinio modelio peržiūra.
- o Pateikia paviršinį ir karkasinį 3D namo modelio vaizdą.
- o Palaiko .dwg, .dxf bylų formatus.

#### Trūkumai:

- o Reikalauja papildomų įgūdžių.
- o Nepalaiko brėžinių kūrimo.
- o Sudėtingas sienų ir angų kūrimas.

#### **ArchiCAD**

*Gamintojas:* Graphisoft Operacinė sistema: Win, XP Pro, Mac OS X  $\check{S}altinis:$  "ArchiCAD Tutorial."

#### *Aprašymas:*

Skirtas profesionaliems architektams, turi modulius eskizų kūrimui, išlaidų apskaičiavimui ir daugelį kitų.

Sienų kūrimas turi tokias funkcijas, kaip linijų, kurios bus verčiamos į trimatį sienų modelį, suartinimą (angl. "*fillet*"), nereikalingų sienų šalinimą, sienų suartinimą. Sienų kūrimo meniu yra patogus ir lengvai suprantamas.

Langų ir durų kūrimo priemonės pateiktos giliai meniu sistemoje, o tai nėra patogu. Langams sukurti brėžinyje reikia nurodyti lango vidurio tašką ir kurioje sienos pusėje bus angokraštis. Programa leidžia lengvai keisti pasirinktų langų matmenis, taip pat yra daugkartinio langų brėžimo funkcija. Valdymo languose yra mažai tekstinės informacijos, įvedamų laukelių reikšmės paaiškintos atitinkamais architektūriniais ženklais, o tai apsunkima programos vartojimą žmonėms, kurie neturi specialaus pasiruošimo.

#### *Privalumai:*

- o Palaiko .dxf, .dwg bylų formatus.
- o Automatiškai kuria projekto dokumentaciją.
- o Turi daug galimybių.

#### Trūkumai:

- o Reikalauja papildomų įgūdžių ir specialių žinių
- o Angų iškirtimas yra giliai meniu sistemoje.
- o Reikalauja didelių sistemos išteklių.
- o Brangi programos kaina.

### **Architectural Desktop**

#### *Gamintojas:* AutoDesk, Inc.

Operacinė sistema: Win XP (SP2)

*Šaltinis:* "Goldberg, E. Autodesk Architectural Desktop. Door, Windows, and Openings."

#### *Aprašymas:*

Sistema, skirta architektams, ypač tiems, kurie anksčiau yra dirbę su AutoCAD sistema. Leidžia profesionaliai kurti planus, trimačius brėžinius, pateikia jų tikroviškas skaitmenines vizualizacijas.

Sienos kuriamos nurodžius jų ilgį ir aukštį, o ne iš dvimačio brėžinio, kaip pvz. ArchiCAD sistemoje. Angų kūrimas, kaip ir sienų, vykdomas per kontekstinį meniu. Tai leidžia įvesti tikslius matmenis, ir mažiau dirbti su pele. Objektų – sienų, langų, durų, angų – modifikavimas taip pat vykdomas per kontekstinį meniu.

#### *Privalumai:*

- o Lengviau išmokti AutoCAD sistemos vartotojams.
- o Tikroviškos projektų vizualizacijos.

#### Trūkumai:

- o Reikalauja didelių kompiuterio išteklių.
- o Nepalaiko lietuviškų brėžinių standartų.
- o Brangi programos kaina.

#### **3D Studio Max 6**

*Gamintojas:* AutoDesk, Inc.

Operacinė sistema: Win9x, WinNT, Win2000, WinME, WinXP.

*Šaltinis:* "Ykje Piera. Architectural Buildings in 3ds max 6"

#### *Aprašymas:*

Viena populiariausių PĮ, skirta kompiuterinės grafikos, animacijos, žaidimų kūrimui. Ypač gerai kuria 3D vizualizacijas. Palaiko MAXScript programavimo kalbą. Sienų kūrimas yra patogus, su galimybe jų paremetrus pakeisti vėliau. Turi galimybę

sulieti arba nesulieti sienas į vieną objektą.

Angos brėžiamos plano peržiūros rėžime, nurodant aukštį, plotį, gylį. Tada jos perkeliamos į sieną. Yra įvairių papildomų elementų nustatymo, tekstūros parinkimo galimybių.

Ši programa labiau skiriama žaidimų aplinkų kūrimui, foto-realistiškiems vaizdams gauti, negu kad architektūriniam projektavimui.

#### *Privalumai:*

- o Daug galimybių
- o Fotorealistiški vaizdai.

Trūkumai:

- o Sudėtinga sistema, reikalinga patirtis.
- o Nepritaikyta architektų uždaviniams.
- o Didelė programos kaina.
- o Labiau skirta foto-realistiniam vaizdui ir animacijai kurti.

#### **2.2. 3D geometriniai modeliai**

Dauguma CAD sistemų naudoja trijų tipų modelius trimačiams objektams vaizduoti: karkasinį, plokštuminį ir vietisą (kietakūnį).

Geometrinį trimatį modelį sudaro grafiniai elementai – viršūnių taškai, kuriuos jungia briaunos (linijos), paviršių plokštumos bei užpildo tūriai. "Įvertinant šiuos modelio elementus, kompiuterinio projektavimo sistemose trimačiai geometriniai modeliai klasifikuojam: į karkasinius, kai objektas aprašomas briaunomis; plokštuminius, kai objekto paviršius dengiamas plokštumomis; vientisus, kurie sudaryti iš tūrinių elementų." [Baušys; Juodagalvienė; Kazakevičiūtė-Januškevičienė; Makutėnienė; Motiejūnas: 2004: 109-110].

Modeliuojant objektą kompiuterinėse sistemose naudojami įvairūs motodai konkrečiam modelio tipui sukurti. Erdvinis modelis sudaromas remiantis 3D duomenų bazėmis, kurios yra kelių duomenų bazių derinys. Tai geometrinė duomenų bazė, kurioje saugomi parametrai ir trimatės koordinatės, aprašančios objekto dydį ir padėtį erdvėje. Kita duomenų bazė – topologinė, kurioje saugoma informacija apie ryšius tarp objekto grafinių elementų: viršūnių, briaunų ir paviršių plokštumų. Topologiškai ekvivalenčių objektų duomenų bazės gali būti vienodos, bet geometrinės – visiškai skirtingos.

Trumpai apžvelgsime trimačių objektų modelių tipus.

#### o *Karkasinis modelis*

Objektas aprašomas briaunomis. Šio modelio geometrinė duomenų bazė saugo 3D koordinačių sąrašą, topologinė – viršūnių, tiesių ir lenktų briaunų informaciją.

AutoCAD sistemoje šis modelis suformuojamas naudojant pagrindinius dvimačius esinius: liniją (Line), poliliniją (2D ir 3Dpolyline), apskritimą (Circle), fiksuojant jų parametrus 3D koordinatėmis.

#### o *Plokštuminis modelis*

Objekto paviršius dengiamas plokštumomis. Duomenų bazės panašios į karkasinio modelio, tik papildomai aprašomi paviršiai. Elementarūs paviršiai – cilindras, sfera, plokštuma – formalizuojami elementaria parametrine forma. Sudėtingesni paviršiai sudaryti iš mažesnių plokštumų. Šis modelio tipas vienareikšmiškai atspindi objektą, kadangi plokštumos dengia nematomas linijas.

Plokštuminis modelis AutoCAD sistemoje gali būti suformuojamas naudojant bazinius 3D esinius (*3Dsurfaces*), sukamuosius ar tiesinius paviršius (*Tabulated*, *Revolved* ir kt.), arba keičiant objekto padėtį ir aukštį erdvėje (*elevation* ir *thickness*).

#### o Vientisas (kietakūnis) modelis

Objektai sudaryti iš tūrinių elementų. Šio modelio struktūra panaši į plokštuminio, bet jo sudarymo principai ir duomenų bazė skiriasi. Joje papildomai saugoma informacija apie objekto vidinį tūrį.

Kietakūnis modeliavimas AutoCAD sistemoje vykdomas naudojant bazinius elementus ir logines operacijas, sudarant unikalius paviršius sukimo, išstūmimo ir kitais būdais.

#### **2.3.** Duomenų struktūros grafinių objektų aprašymui

Norint realizuoti uždavinį, kuris susijęs su grafiniais objektais, pirmiausia reikia suprasti grafinių objektų saugojimo skaitmeniniu pavidalu ypatybes ir jų saugojimo bei apdorojimo ypatybes konkrečioje kompiuterinėje sistemoje, kurioje bus realizuotas uždavinys, šiuo atveju tai yra AutoCAD automatizuoto projektavimo sistema.

Pirmiausiai apžvelgsime bendras grafinių objektų saugojimo ypatybes, jų struktūras kompiuterinėje sistemoje. Remsimės R. Liutkevičiaus medžiaga paskaitoms "Kompiuterinė grafika".

Kiekvienas skaitmeninis objekto modelis turi tris dalis: duomenis, algoritmą ir struktūrą. Duomenų lygyje aprašomos objektą sudarančių viršūnių taškų koordinatės ir kiti parametrai. Algoritmu nurodoma, kaip duomenis apdoroti. Struktūra nusako, kurie duomenys aprašo konkrečias objekto dalis, kokia tvarka reikia apdoroti duomenis.

Objektų modelių aprašymui yra taikomos duomenų bazės, kurios gali būti reliacinės, tinklinės, hierarchinės.

Reliacinėje duomenų bazėje duomenys susiejami ryšiais. Ši duomenų bazė yra labai patogi objektui aprašyti, nuosekli, tačiau sudėtingiems vaizdams nėra tinkama dėl didelio kiekio rūšiavimo procedūrų.

Tinklinėje duomenų bazėje elementai susieti "daugelis su daugeliu" tipo ryšiu, todėl kiekviename hierarchijos lygyje elementas gali būti susietas su keletu elemntų iš vienu lygiu aukštesnio hierarchijos lygmens. Tačiau šis modelis yra pernelyg sudėtingas tiek savo struktūra, tiek programavimo aspektu.

Hierarchinė duomenų bazė turi medžio formos struktūrą, suformuotą iš tam tikros hierarchinės struktūros elementų. Medžio viršūnė yra aukščiausias lygmuo, apibrėžiantis turimo objekto modelį. Žemesniuose lygiuose yra hierarchiškai išdėstytos objektą sudarančios dalys nuo stambių (paviršių) iki pačių mažiausių neskaidomų dalių (taškų). Hierarchiniai modeliai yra paprasti ir pakankamai greiti, tačiau tokia struktūra dažnai būna perteklinė. Ši duomenų bazė naudojama AutoCAD sistemoje.

#### AutoCAD sistemos duomenų bazės apžvalga

Kadangi realizuoti sienų su angomis projektavimo uždavinį reikia AutoCAD sistemos aplinkoje, detaliau panagrinėsime, kaip būtent šioje sistemoje saugomi grafiniai objektai. Informacija imta iš "ObjectARX Vartotojo Vadovo", pateikiamo kartu su AutoCAD 2005 sistema.

AutoCAD brėžinys – tai objektų, saugomų duomenų bazėje, rinkinys. Pagrindiniai duomenų bazės objektai yra esiniai, simbolių lentelės ir žodynai.

Esiniai – tai tam tikra dauomenų bazės objektų rūšis, kuri yra grafiškai pavaizduojama AutoCAD brėžinyje. Esinių pavyzdžiai – linijos, apskritimai, arkos, tekstas, kietakūniai, elipsės. Vartotojas mato esinį ekrane ir juo manipuliuoja.

Simbolių lentelės ir žodynai – tai talpyklos, skirtos duomenų bazės objektų saugojimui. AutoCAD duomenų bazėje yra fiksuotas simbolių lentelių rinkinys, kurių kiekvienas turi tam tikrų simbolių lentelės įrašo tam tikros klasės pavyzdžius. Simbolių lentelės pavyzdys – sluoksnio lentelė (AcDbLayerTable), kurioje yra sluoksnių lentelės įrašai ir blokų lentelė (AcDbBlockTable), kurioje yra blokų lentelės įrašai. Visus AutoCAD esinius valdo blokų lentelės įrašai.

Žodynai lyginant su simbolių lentelėmis yra bendresnė talpykla, skirta objektų saugojimui. Žodynas gali saugoti bet kokį AcDbObject tipo objektą ar jo poklasę. Kai AutoCAD sistema sukuria naują brėžinį, jos duomenų bazė sukuria nurodytų objektų žodyną. Nurodytų objektų žodynas gali būti peržiūrimas kaip pagrindinė lentelė visiems žodynams susietiems su duomenų baze. Galima sukurti naujus žodynus, nurodytus objektų žodyne, ir juos papildyti naujais duomenų bazės objektais.

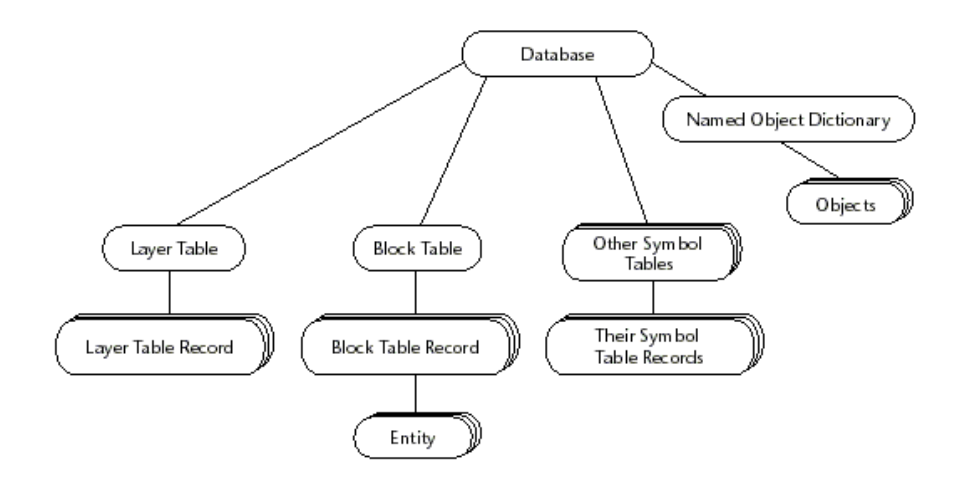

1 pav. Pagrindiniai AutoCAD duomenų bazės komponentai

#### **DXF formatas**

Kuriant vartotojo programas, galima tiesiogiai kreiptis į AutoCAD grafinę duomenų bazę. Reikia susirasti primityvą AutoCAD grafinėje duomenų bazėje ir tik po to galima manipuliuoti šio primityvo geometrinėmis charakteristikomis. Turėdami primityvo vardą ir naudodami specialias funkcijas, galime sužinoti visus primityvo duomenis. Duomenys, aprašantys primityvą, pateikiami sąraše, sudarytame iš žemesnio lygio sąrašų, kuriuose pagal funkcinę paskirtį sugrupuojamos visos primityvo charakteristikos (bendrosios, priklausomybė sluoksniui, spalva ir kt.). Kiekvienas žemesnio lygio sąrašas sudaromas iš dviejų dalių – DXF kodo ir įvairių primityvų duomenų. Naudodamiesi DXF kodais galime iš sąrašo gauti visapusišką informaciją apie primityvą. Vėliau primityvų vardai gali būti perduodami AutoCAD sistemoje atsakant į užklausą "Select objects".

DXF formatas – tai sužymėtų duomenų vaizdavimas visai informacijai, esančiai AutoCAD brėžinio byloje. Sužymėti duomenys reiškia, kad kiekvienas duomenų elementas byloje yra apibrėžiamas sveikuoju skaičiumi, vadinamuoju grupės kodu. Grupės kodo reikšmė nusako, kokio duomenų tipo informacija eina paskui. Ši reikšmė taip pat nusako duomenų elemento reikšmę konkrečiam objekto ar įrašo tipui. Santykinai visa vartotojo apibrėžta informacija gali būti atvaizduojama DXF formatu.

DXF formate objektų apibrėžimas skiriasi nuo esinių: objektai nėra grafiškai pavaizduojami, o esiniai yra vaizduojami grafiškai. Esiniai taip pat apibūdinami kaip grafiniai objektai, o objektai šiame kontekste apibūdinami kaip negrafiniai objektai.

#### **2.4.** Programavimo priemonių pasirinkimo pagrindimas

Kadangi kuriama posistemė turi veikti AutoCAD sistemoje, susidurta su klausimu, kurią programavimo kalbą pasirinkti: AutoLISP, Visual LISP, ObjectARX ar VBA? Trumpai apžvelgsime jų trūkumus ir privalumus.

- o AutoLISP siūlo didžiulį lankstumą AutoCAD sistemos programavimui. Didžiausias LISP trūkumas yra tai, kad jis lėtas. Jei reikalaujama žymaus duomenų apdorojimo, jis gali pareikalauti daug laiko įvykdyti užduotį. Taip pat tam, kad būtų realizuota bet kuri dialogo forma, reikia kurti sąsają su DCL istema, o tai gali būti ganėtinai keblu.
- o ObjectARX turi privalumų dauguma jų yra susiję su galimybe pridėti sukurtas klases prie AutoCAD objektų modelio. ObjectARX programavimo aplinka turi daug dinaminės sąsajos bibliotekų (DLL), kurios vykdomos toje pačioje adresų erdvėje kaip ir AutoCAD, ir tiesiogiai operuoja pagrindinėmis AutoCAD duomenų struktūromis ir kodu. Šios bibliotekos išnaudoja AutoCAD atviros architektūros privalumus tiekdamos tiesiogį priėjimą prie AutoCAD duomenų bazių struktūrų, grafinės sistemos ir AutoCAD geometrinio variklio tam, kad išplėstų AutoCAD klases ir galimybes. ObjectARX bibliotekas galima naudoti kartu su kita AutoCAD programavimo sąsaja, pvz., AutoLISP arba VBA, leidžiančia vykdyti API integraciją.
- o Visual Basic programavimo aplinką lengva išmokti ir naudoti. Pagrindiniai VBA privalumai: sąsajos dialogo konstrukcija yra greita ir efektyvi; galima kurti prototipus ir greitai gauti atsiliepimus apie programos sąsajos dizainą; projektai gali būti atskiri arba įtraukti į brėžinius. Tas suteikia lankstumo paskirstant taikomąją programą.
- o VBA siunčia pranešimus AutoCAD sistemai naudodamas AutoCAD ActiveX automatizuotą sąsają. AutoCAD VBA leidžia Visual Basic aplinkai būti vykdomai tuo pačiu metu kaip ir AutoCAD sistemai ir tiekia programinę AutoCAD sistemos kontrolę per ActiveX automatizuotą sąsają. Šitoks AutoCAD, ActiveX automatizacijos ir VBA susiejimas yra efektyvus įrankis. Jis ne tik

kontroliuoja AutoCAD objektus, bet taip pat siunčia ir gauna duomenis iš kitų taikomųjų programų.

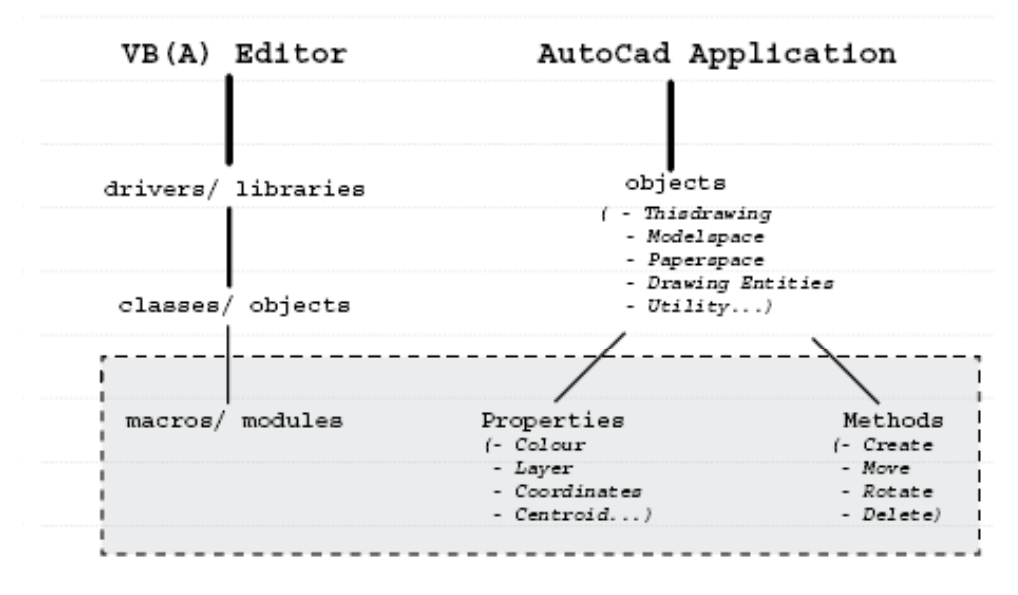

2 pav. VBA ir AutoCAD sistemos sąveika.

o Visual LISP yra daugiau nei AutoLISP pakaitalas. Žymiausias skirtumas yra tai, kad pridėtas ActiveX sąsajos funkcionalumas. Tai Visual LISP kalbai leidžia konkuruoti su kitomis ActiveX technologijomis, tokiomis kaip VBA. Tačiau vis dėlto Visual LISP vis dar neturi daugumos sudėtingesnių įrankių, kuriuos turi VBA.

Nors ObjectARX gali būti galingiausia ir pažangiausia API, ji nėra skirta kiekvienam programuotojui. VisualLISP turi įtikinamų privalumų: LISP sąsają galima rasti ne tik AutoCAD programoje, bet ir tokiose programose kaip IntelliCAD, PowerCAD ir TurboCAD. Tačiau nepaisant to, VBA programavimo kalba pritaikyta kur kas platesniame CAD programų rate, o taip pat ir daugelyje Microsoft Windows taikomųjų programų.

AutoCAD ActiveX/VBA sąsajos privalumai prieš kitas AutoCAD API aplinkas:

- o Greitis: taikomosios programos, vykdomos VBA, ActiveX yra greitinesnės nei AutoLISP taikomosios programos.
- o Naudojimo paprastumas: VBA programavimo kalba ir vystymo aplinka yra lengva naudotis bei ji yra įdiegta AutoCAD sistemoje.
- o Windows integruotas veikimas: ActiveX/VBA yra sukurtos naudojimui su kitomis Windows taikomosiomis programomis ir leidžia skirtingoms programoms keistis informacija.
- o Greitas prototipų kūrimas: VBA programos kūrimo sąsaja yra ta aplinka, kuri leidžia greitai kurti taikomųjų programų prototipus, bet jei tos programos ilgainiui bus kuriamos kita programavimo kalba.
- o Programavimo pagrindas: Milijonai programuotojų visame pasaulyje, taip pat ir Lietuvoje, naudoja Visual Basic. AutoCAD ActiveX/VBA suteikia galimybę pritaikyti indvidualiam vartotojui ir toliau vystyti taikomąją programą tiems, kurie jau moka VB ir tiems, kurie šią programavimo kalbą išmoks ateityje.

Taigi, dauguma programuotojų moka šią kalbą – į tai reikia atsižvelgti, galvojant apie tolesnį sistemos vystymą, keitimą ir / ar pritaikymą įvairiuose projektuose kaip sudėtinio modulio. VBA taip pat teikia objektinio programavimo galimybes, kurios palengvina kodo rašymą, skaitymą, pernešamumą ir modifikavimą. Todėl projekto realizavimui buvo pasirinkta VBA programavimo kalba.

#### **3.** SIENŲ SU ANGOMIS FORMAVIMO PROJEKTAS

Pagrindiniai projekto tikslai yra šie:

- o Sukurti lengvai įsisavinimą nebrangų programinį modulį, kuris leistų lengvai iš pateikto profilio gauti trimatį sienų vaizdą bei suprojektuoti jose angas.
- o Sudaryti patogią sistemą AutoCAD vartotojui pastatų projektuotojui.
- o Sudaryti lengvai modifikuojamą ir išplečiamą programinę įrangą.

Projekto keliami uždaviniai yra šie:

- o Išsiaiškinti vartotojo reikalavimus programinei įrangai.
- o Išsiaiškinti sienų su angomis projektavimo ypatumus.
- o Išsiaiškinti pasirenkamos AutoCAD sistemos programavimo galimybes.
- o Išsiaiškinti reikalavimus naudojamai programavimo kalbai.
- o Apibrėžti PĮ architektūrinį modelį.
- o Apibrėžti PĮ objektinį modelį.
- o Apibrėžti PĮ duomenų struktūrų modelį.
- o Apibrėžti vartotojo sąsają.
- o Nustatyti sistemos testavimo būdus.

#### **3.1. Vartotojo reikalavimai**

Reikalavimų išgavimui naudojome vartotojų apklausą, panašių programinių produktų analizę ir nefunkcinių reikalavimų nustatymą.

Šio projekto vartotojai bus turintys architektūros arba statybos inžinerijos išsilavinimą, dirbantys AutoCAD sistema.

o Vartotojo pageidaujama sistema:

Programinė įranga iš pateikto dvimačio pastato plano turi sukurti karkasinį sienų modelį ir, vartotojui nurodžius reikalingus matmenis, sukurtose sienose sukurti angas – langus arba duris. PĮ turi būti integruojama i AutoCAD sistemą.

- o Sienų su angomis kūrimo procesas:
	- o Vartotojas pateikia pastato dvimatį brėžinį.
	- o Nurodo, kurias linijas versti trimatėmis sienomis.
	- o Nurodo, ar norės kurti angas.
	- o Interaktyviai įveda duomenis, reikalingus angų kūrimui.
	- o Vartotojui pateikiamas karkasinis sienų su angomis modelis.
- o Vartotojo reikalaujamos savybės sienų su angomis kūrimo PĮ:
	- o Sistema turi nuskaityti įvestas skaitines koordinačių reikšmes. Sistema turi tam tikrą pasirinkimo opcija bei laukelius skaitinėms reikšmėms įvesti.
	- o Sistema turi priimti koordinačių reikšmes jas tiesiogiai nurodant brėžinyje pele.
	- o Sistema turi tikrinti, ar įvestos leistinos koordinačių reikšmes (t.y. ar yra skaičiai). Įvesdamas klaviatūra vartotojas gali padaryti klaidų – įvesti raides, simbolius ir pan. Sistema turi pranešti apie netinkamai įvestas koordinates ir leisti vartotojui jas įvesti pakartotinai.
	- o Sistema patikrina, ar nurodytos koordinatės gali būti panaudotos kiaurymei iškirsti (t.y. ar nenurodyta tuščia erdvė ir pan.). Sistema turi pranešti vartotojui apie negalimas naudoti koordinates ir grįžti į pradinį koordinačių įvedimo žingsnį.
	- o Sistema turi leisti vartotojui nurodyti angos tipą (durys, langas). Sistema vartotojui pateikia pasirinkimų sąrašą, kuriame vartotojas turi pažymėti jam reikalingą tipą.
	- o Sistema turi leisti vartotojui nurodyti angos geometrinę formą pasirinkimų sąraše. Nuo pasirinkto angos tipo priklausys sekančiame žingsnyje matmenų užklausa.
	- o Vartotojas duomenų įvedimo laukeliuose nurodo pasirinktos geometrinės formos matmenis.
	- o Vartotojui turėtų būti aiškūs geometrinių formų tipai bei kiekvieną tipą apibūdinantys matmenys.
	- o Sistema turi tikrinti, ar įvesti geometriniai matmenys yra logiški (nerodo tuščios erdvės). Sistema vartotojui praneša apie netinkamai nurodytus matmenis ir leidžia juos įvesti dar kartą.
	- o Sistema turi pagal suvestus duomenis tiksliai apskaičiuoti kiaurymės vietą karkasiniame sienų modelyje.
	- o Sistema suformuoja naują karkasinį sienų modelį su iškirstomis kiaurymėmis.
	- o Kiaurymės 3D modelis išsaugomas .dwg byloje.

#### **3.2. Nefunkciniai reikalavimai**

- o Reikalavimai sistemos išvaizdai
	- o Vaizdinė programos sąsaja turi būti intuityviai suprantama Windows operacinės sistemos vartotojui. Vartotojo ir sistemos bendravimas turi būti vykdomas dialogo būdu.
	- o Sąsaja turi būti lengvai integruojama į AutoCAD sistemos meniu juostą.
- o Reikalavimai panaudojamumui
	- o Sąsaja turi būti lengvai suprantama architektams ir statybos inžinieriams.
	- o Duomenų įvedimo procedūros turi būti taip organizuotos, kad vartotojas negalėtų įvesti neteisingų duomenų (pranešimai apie klaidas, duomenų įvedimo loginė seka).
- o Reikalavimai veikimo sąlygoms
	- o Programinė įranga: Windows operacinė sistema ir AutoCAD programinė įranga (2000 ir vėlesnė).
	- o Programavimo kalba: VBA AutoCAD sistemoje. Palaiko objektinį programavimą, leidžia atlikti visą reikalinga manipuliavimą AutoCAD sistemos komandomis. Sukurta populiarios Visual Basic pagrindu, taigi lengva išmokti daugeliui programuotojų net ir neturintiems didelės programavimo patirties.
	- o Techninė įranga: Pentium 133, 64 MB RAM, 100 MB HDD (instaliacijai ir brėžinių laikymui).
	- o Kompiuteryje turi būti įdiegta AutoCAD programinis paketas.
- o Reikalavimai sistemos priežiūrai
	- o Sistemą numatoma įdiegti į AutoCAD meniu sistemą.
	- o Sistema numatoma integruoti į MAE (Modeliavimas ir energetinė analizė) sistemą. Įdiegimas bus vykdomas MAE sistemos kūrėjų ir nebus sudėtingas, kadangi MAE kuriama atskirų blokų pagrindu.

#### **3.3. Prototipai**

Programinės įrangos projektavimo procese svarbų vaidmenį atlieka protoipai. Prototipai padeda išsiaiškinti papildomus sistemos funkcinius ir nefunkcinius reikalavimus, pateikia pradinį sistemos vaizdą. Buvo sukurti keli prototipai, kurie leido nustatyti programavimo priemonių pasirinkimą ir vartotojo sąsajos pobūdį.

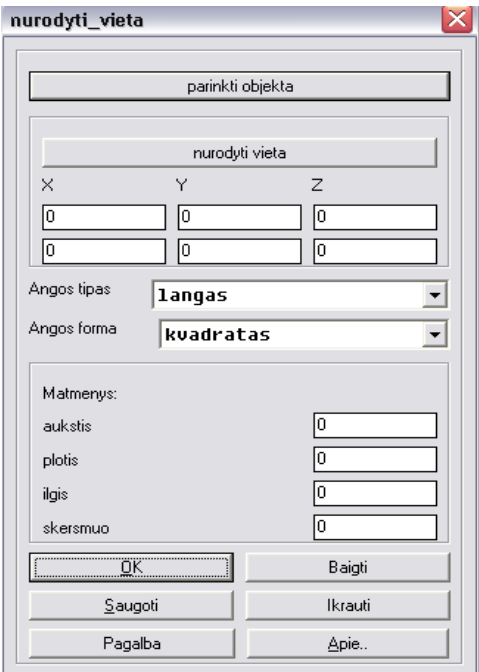

3 pav. Prototipas v. 0.1.

#### *Prototipas:* v. 0.1.

*Paskirtis:* Nustatyti galimą vartotojo sąsają bei jos realizacijos būdus.

*Išvada:* Atsisakyta AutoLisp ir DCL grafinės vartotojo sąsajos projektavimo priemonių kaip neefektyvių ir sunkiai išplečiamų. Pradėtas panašių PĮ tyrimas, siekiant nustatyti optimalią vartotojo sąsają.

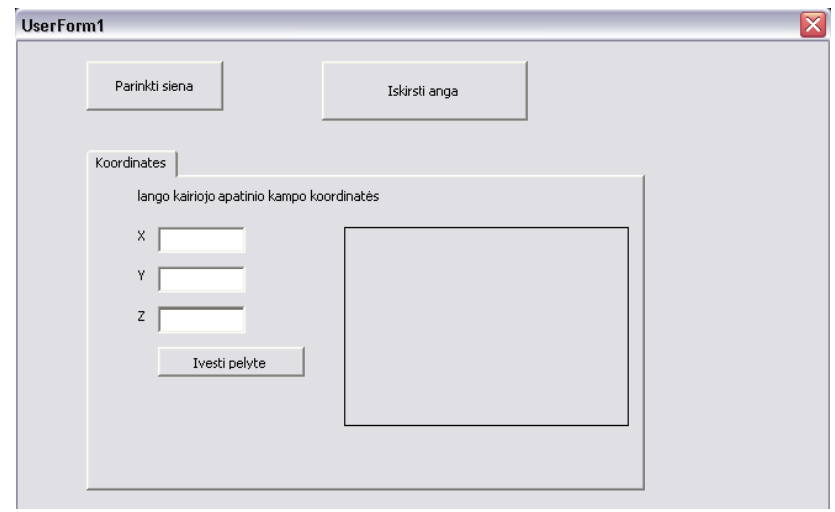

4 pav. Prototipas v. 1.0.

## *Prototipas:* v. 1.0.

*Paskirtis:* Ištirti sąsajos patogumą bei sukurti pirminius metodus, formuojančius pastato sienas su angomis.

*Išvada:* Supaprastinta vartotojo sąsaja. Išnagrinėtos AutoCAD tiesioginės prieigos prie grafinių struktūrų per VBA programavimo kalbą.

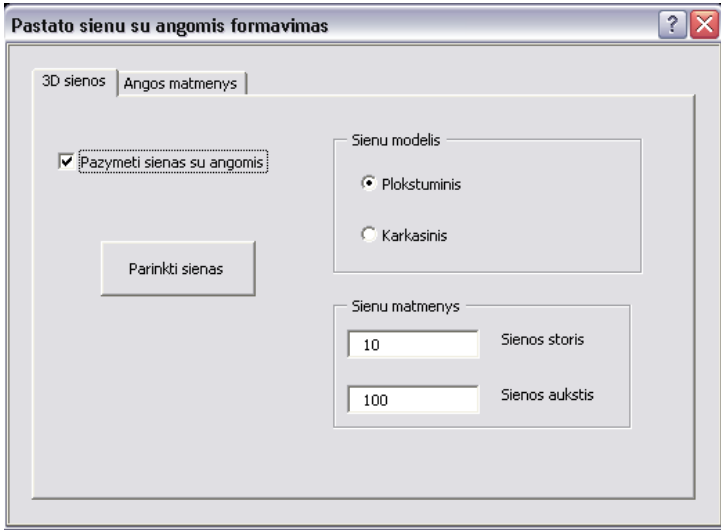

5 pav. Prototipas v. 2.0.

*Prototipas:* v. 2.0.

*Paskirtis:* Sukurti objektinį programinės įrangos modelį, kurį būtų galima lengvai išplėsti ar pakartotinai panaudoti kitoje sistemoje.

*Išvada:* Sukurtas ir ištestuotas objektinis modelis. Sukurta vartotojo sąsaja.

#### **3.4.** Posistemės pastato sienoms su angomis formuoti panaudos atvejų diagrama

Panaudos modelis apibrėžia pagrindines sistemos funkcijas kaip jas suvokia vartotojas. Šis modelis sudarytas analizuojant vartotojų reikalavimus sistemai. Apibrėžiant sistemos funcijas ir sąveikos su ja taškus, kartu užduodamos sistemos ribos, t.y. ką nagrinėjama sistema atlieka, ir ką atlikti priklauso nebe jai.

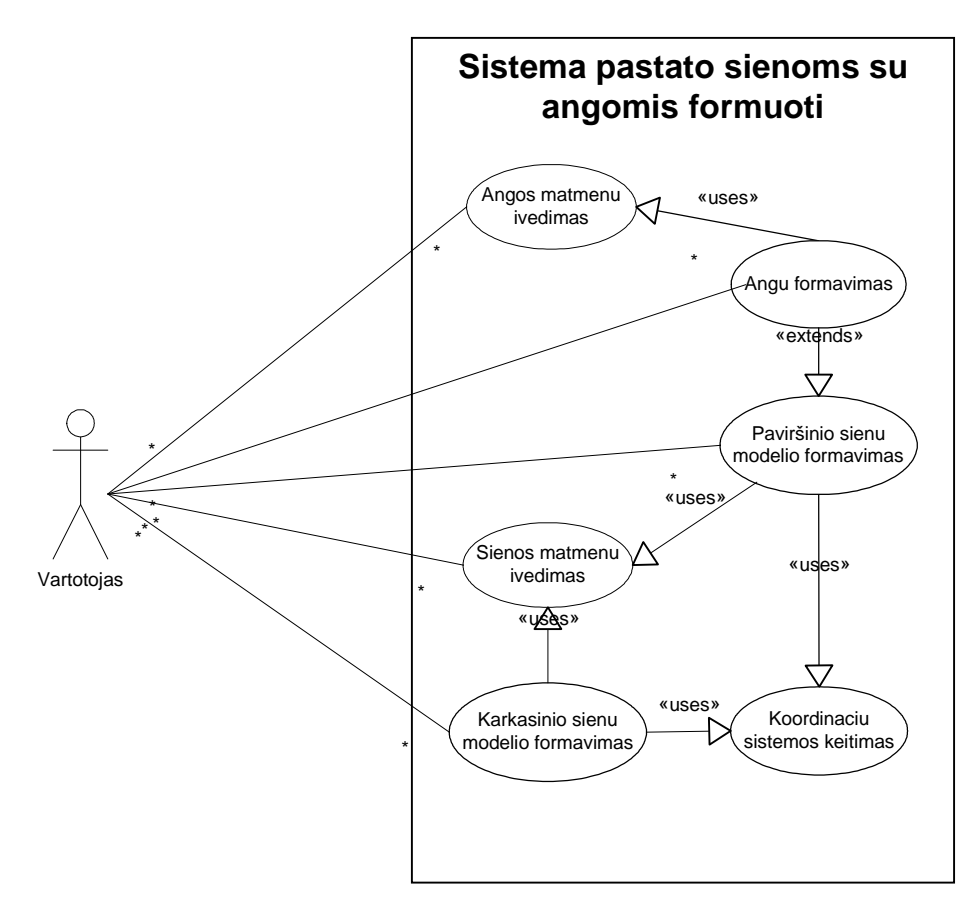

6 pav. Panaudojimo atvejų diagrama

Panaudojimo atvejis toliau bus žymimas kaip PA.

1 PA. Sienos matmenų įvedimas.

Vartotojos įveda sienos aukštį ir storį. Sienos aukštis gali būti nustatomas iš linijos savybės "*thickness*". Brėžinyje pažymi linijas, kurias nori paversti į sienų modelius.

2 PA. Angos matmenų įvedimas.

Vartotojas įveda angos matmenis – plotį ir aukštį, bei jos poziciją sienoje: atitraukimus nuo apatinio sienos krašto bei nuo sienos pradžios. Brėžinyje pažymi linijas, kurias nori paversti į sienų su angomis modelius.

3 PA. Karkasinio sienų modelio formavimas.

Iš pateiktos linijos pagal pateiktus sienos matmenis formuojamas sienos karkasinis, t.y. linijinis, sienos modelis. Brėžinys grąžinamas vartotojui.. Negali būti formuojamos angos.

4 PA. Paviršinio sienų modelio formavimas

Sienos matmenys gaunami taip pačiai kaip ir karkasininio modelio atveju. Formuojamas sienų modelis yra sudaromas iš paviršių ir brėžinys grąžinamas vartotojui.

5 PA. Angų formavimas.

Pagal pateiktus matmenis iš linijos formuojama siena su angomis. Šis modelis yra plokštuminis. Brėžinys grąžinamas vartotojui.

6 PA. Koordinačių sistemos ketimas

Pagalbinė priemonė, leidžianti modeliuoti įvairius objektus iš linijos, kai koordinačių sistemos pradžia yra linijos pradžios taške (angl. *StartPoint*).

#### **3.5.** Projektuojamos sistemos architektūra

Loginis sistemos vaizdas sudarytas pagal objektinio programavimo principą, atsižvelgiant į AutoCAD atviros architektūros teikiamas galimybes.

Posistemę sudaro duomenys ir sukurtos klasės, kurios su AutoCAD klasėmis sąveikauja per brėžinį, kviečiant tam tikrų grafinių objektų metodus ir savybes.

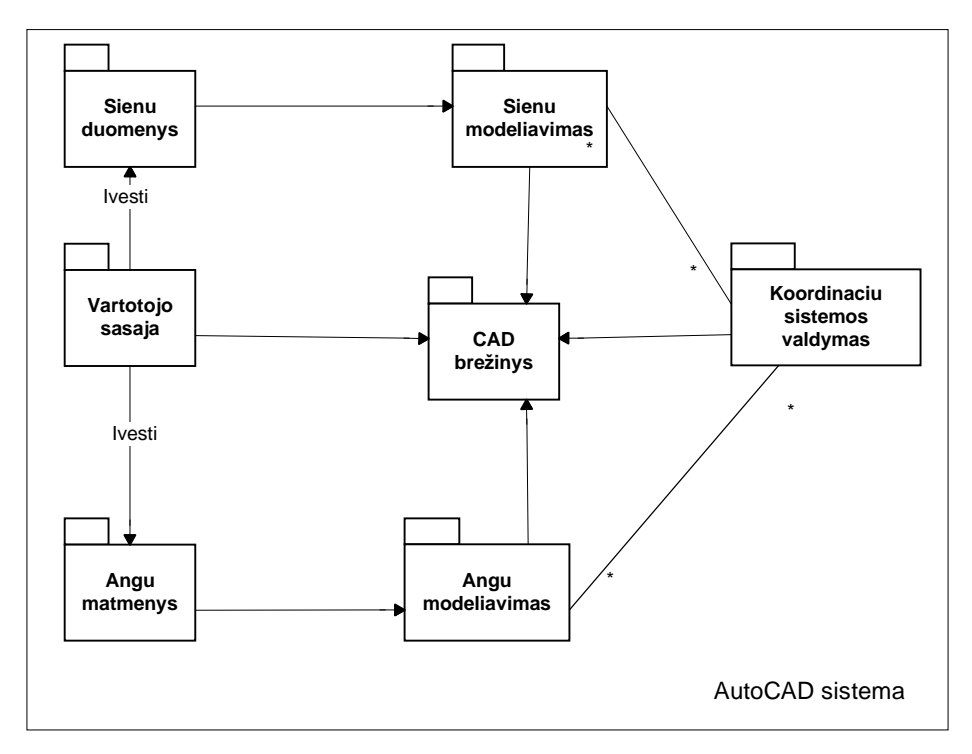

7 pav. Loginis sistemos vaizdas

#### o Vartotojo sąsaja

Modulis vykdo sąsają tarp posistemės ir vartotojo. Atlieka įvedamų duomenų teisingumą, esant įvedimo klaidoms apie tai informuoja vartotoją ir leidžia dar kartą įvesti duomenis. Bendrauja su AutoCAD sistema, kai vartotojas renkasi linijas. Pagal vartotojo pasirinkimą,

gautus duomenis duomenis perduoda atitinkamos klasės metodui, kurį kviečia per sukurtą objektą.

#### o Sienų duomenys

Vartotojo įvedami duomenys. Jiems taip pat priklauso ir linijos, pažymėtos brėžinyje, bet duomenys apie jas gaunami per vartotojo sąsają.

#### o Angų matmenys

Šiuos duomenis vienareikšmiškai įveda vartotojas, programa tik kontroliuoja įvedamų duomenų teisingumą.

#### o Sienų modeliavimas

Sienų modeliavimas apima tokius uždavinius, kaip sienų kampinių taškų apskaičiavimas bei karkasinio ar plokštuminio modelio realizavimas brėžinyje.

#### o Angų modeliavimas

Pagal gautus matmenis apskaičiuoja reikalingus angų taškus bei iš paviršių sudaro erdvinį sienos su anga brėžinį.

#### o Koordinačių sistemos valdymas

Vartotojo koordinačių sistemos nustatymas į pasirinktos linijos pradžią, taip supaprastinant skaičiavimus.

#### o CAD brėžinys

AutoCAD grafinių objektų saugykla, kuri suteikia visą reikalingą informaciją apie pasirinktas linijas: pradžios, pabaigos taškus, storį ir pan., taip pat įgalina kontroliuoti, kad vartotojas pasirinktų tik tam tikrus grafinius objektus – šiuo atveju linijas (angl. *Line*)

#### **3.6.** Duomenų struktūros

Kuriant AutoCAD posistemę pastato sienoms su angomis formuoti buvo panaudotos AutoCAD grafinių objektų duomenų struktūros.

Buvo naudojamos šios AutoCAD grafinių objektų klasės:

*Acad3DFace* – erdvinį paviršių apibrėžianti klasė;

*AcadLine* – liniją apibrėžianti klasė;

*AcadSelectionSet* – pasirinktų objektų rinkinį apibrėžianti klasė;

*AcadUCS* – vartotojo koordinačių sistemą apibūdinanti klasė;.

*UserForm –* vartotojo vaizdinę sąsaja bei jos elementus apibrėžianti klasė;

*ThisDrawing* – esamą brėžinį nurodanti klasė.

Sukurtos duomenų struktūros:

o *Siena* – klasė, skirta apskaičiuoti visus reikalingus taškus erdvinės sienos kūrimui.

Struktūra:

- $\checkmark$  *s* auk sienos aukštis
- $\checkmark$  *s\_stor* sienos storis
- $\rho$ *l* angos plotis
- $\checkmark$  *auk* angos aukštis
- $\checkmark$  *off\_ap* angos atitraukimas nuo sienos apačios
- *off\_kr* angos atitraukimas nuo sienos pradžios krašto
- $\checkmark$  *st\_pp* linijos pradžios taškas
- $\checkmark$  *en\_pp* linijos pabaigos taškas
- *st\_1wcs, en\_1wcs, st\_2wcs, en\_2wcs, st\_3wcs, en\_3wcs* taškai, nusakantys sienos kampų padėtį erdvėje.
- o *Braizymas* klasė, skirta erdvinių sienų formavimo metodams saugoti.
- o *Angu\_kirtimas* klasė, naudojama formuoti paviršinį sienų su angomis modelį.

Struktūra:

- $\checkmark$  *plotis* angos plotis
- *aukstis* angos aukštis
- *off\_apac* angos atitraukimas nuo sienos apačios
- *off\_side* angos atitraukimas nuo sienos pradžios krašto
- o *Koordinaciu\_sistema* klasė, kuri perkelia vartotojo koordinačių sistemos pradžią į pasirinktos linijos pradžią.

Struktūra:

*ucsObj* – vartotojo koordinačių sistemos objektas

#### **3.7.** Programinių modulių specifikacijos

#### *Modulio vardas:* **Modul1**

*Funkcinis aprašymas:* Skirtas posistemės meniu punktui įdiegimui į esamą AutoCAD sistemos meniu juostą bei posistemės iškvietimui iš meniu juostos.

*Metodai:*

- $\checkmark$  Anga() metodas, parodantis pagrindinę posistemės valdymo formą *UserForm1.* Gali būti kviečiamas kaip makrokomanda.
- About() metodas, parodantis posistemės valdymo formą *UserForm2,* kurioje yra trumpa informacija apie posistemę. Gali būti kviečiamas kaip makrokomanda.
- $\checkmark$  Meniu() metodas, kviečiamas kaip makrokomanda posistemės įdiegimo metu. Idiegia papildomą meniu juostos punktą.

Sąsaja: Naudojamas įdiegimo metu. Suteikia vartotojui paprastą priėjimą prie posistemės iš AutoCAD darbo aplinkos.

#### *Modulio vardas:* **UserForm1**

*Funkcinis aprašymas:* Prisijungimo prie sistemos forma. Forma skirta palaikyti posistemės bendravimą tiek su vartotoju, tiek su AutoCAD sistema per vartotojo duomenų įvedimą ir duomenų gavimą iš brėžinio.

*Metodai:*

Koord Pelyte click() – leidžia vartotojui brėžinyje pele pasirinkti taškus, kurie apibrėžia angą (3 – trikampei angai, 4 – keturkampei angai).

 $\checkmark$  PasirinktiSiena Click() – paslepia posistemės langą ir perduoda valdymą į AutoCAD brėžinį. Jei vartotojas buvo pasirinkęs projektuoti sienas su angomis, iš pradžių jam reikės pasirinkti sienas be langų, o po įspėjimo – sienas su angomis. Atlieka įvedamų duomenų kontrolę, sukuria pasirinktų linijų rinkinį, kreipiasi į atitinkamus kitų klasių metodus, priklausomai nuo vartotojo pasirinkimo.

 $\checkmark$  CbxPazymetiAngas Change() – priklausomai nuo to, ar vartotojas pažymi varnele pasirinkimo punktą, parodomas arba paslepiamas (jei pažymėjimas nuimamas) angų matmenų įvedimo kortelė.

 $\checkmark$  TB Aukstis Change() – sienos pasirinkimo mygtukas pasidaro tik tada aktyvus, kai pakeičiamas sienos aukščio įvedimo laukelis. Taip siekiama išvengti vartotojo neįvestų reikšmių.

 $\checkmark$  TB\_storis\_Change() - sienos pasirinkimo mygtukas pasidaro tik tada aktyvus, kai pakeičiamas sienos storio įvedimo laukelis. Taip siekiama išvengti vartotojo neįvestų reikšmių.

 $\checkmark$  CB Del Click() – atlieka sienų trynimo funkciją.

 $\checkmark$  OB be Change() – valdo pasirinkimo žymę "Be angų". Priklausomai nuo jos loginės reikšmės nustatomi kai kurių valdymo elementų prieinamumą.

 $\checkmark$  OB Karkasinis Change() – valdo pasirinkimo žymę "Karkasinis". Priklausomai nuo jos loginės reikšmės nustatomi kai kurių valdymo elementų prieinamumą

 $\checkmark$  OB Plokstuminis Change() – valdo pasirinkimo žymę "Plokštuminis". Priklausomai nuo jos loginės reikšmės nustatomi kai kurių valdymo elementų prieinamumą

 $\checkmark$  OB su Change() – valdo pasirinkimo žymę "Su angomis". Priklausomai nuo jos loginės reikšmės, nustatomi kai kurių valdymo elementų prieinamumą

 $\checkmark$  Pvz\_ang\_Click() – su pele paspaudus ant informacinio paveikslelio "Angu matmenys", papildoma informacinė forma užsidaro.

 $\checkmark$  pvz mat Click() - su pele paspaudus ant informacinio paveikslelio "Sienos matmenys", papildoma informacinė forma užsidaro.

 $\checkmark$  TB daug Change() - valdo pasirinkimo žymę "Pasikartojancios angos". Priklausomai nuo jos logines reiksmes, nustatomas puslapio "Pasikartojancios angos" prieinamumas.

Sąsaja: su kitų klasių metodais sąveikauja per sukurtus objektus, būtent klasių *Angu\_kirtimas* ir *Braizymas.*

#### *Modulio vardas:* **Braizymas**

*Funkcinis aprašymas:* Braižo karkasinius ir paviršinius sienų modelius pagal vartotojo pateiktus matmenis. Sienų braižymui kreipiasi į standartinius AutoCAD *AcadLine* ir *Acad3Dface* klasių metodus.

*Metodai:*

 $\checkmark$  Waliffy(Linija, s auk, s stor) – metodas, skirtas karkasinio modelio sienoms braižyti. Sienos sudaromos iš linijų, turinčių storį. Kaip parametrai perduodamas AcadLine tipo objektas, sienos aukštis ir sienos storis.

 $\checkmark$  Lygus taskai(pnt1, pnt2) – metodas, sulygina du per parametru sąrašą perduotus taškus ir grąžina TRUE, jei jie turi tokias pačias koordinates (x, y, z), arba FALSE, jei jų koordinatės skirtingos.

 $\checkmark$  Feisu\_ sienos(Linija, s\_auk, s\_stor) – metodas, skirtas paviršinio modelio sienoms braižyti. Sienos sudaromos iš erdvinių paviršių. Kaip parametrai perduodamas AcadLine tipo objektas, sienos aukštis ir sienos storis.

Sąsaja: Ši klasė vartotojui yra nematoma, tačiau ji bendrauja su kitomis klasėmis – iš *UserForm1* ji gauna reikalingus duomenis, o pati kreipiasi į klasę *Siena* sienos taškų apskaičiavimui.

#### *Modulio vardas:* **Angu\_kirtimas**

*Funkcinis aprašymas:* Formuojamos sienos iš paviršių su angomis pagal nurodytus matmenis. Angos suformuojamos priekinę ir galinę sienos ploštumas skaiant į kelias plokštumas, kurių tarpusavio padėtis ir suformuoja angą. Papildomai sukuriamos plokštumos padengti angos vidaus sieneles.

*Metodai:*

 Angos\_stac(lini, s\_auk, s\_stor) – atlieka kreipimąsi į klasės *Siena* metodą Skaiciuoti Taskus(lini), atlieka stačiakampės angos taškų skaičiavimą ir paviršių sudarymą pagal gautus taškus. Kaip parametrai šiam metodui perduodamas AcadLine tipo objektas, sienos aukštis ir sienos storis.

 $\checkmark$  Angos trik(lini, s auk, s stor) - atlieka kreipimasi į klasės *Siena* metoda Skaiciuoti Taskus(lini), atlieka trikampės angos taškų skaičiavimą ir paviršių sudarymą pagal gautus taškus. Kaip parametrai šiam metodui perduodamas AcadLine tipo objektas, sienos aukštis ir sienos storis. Angos matmenų reikšmės nustatomos per klasės atributus.

Angos Daug(linis, s\_auk, s\_stor, cl\_n, rw\_n, cl\_d, rw\_d) – metodas, skirtas sienoms su daugeliu angų (masyvu) kūrimui. Kaip parametrai perduodami sienos pagrindo linija, sienos aukštis, sienos storis, angų masyvo stulpelių ir eilučių skaičius, atstumas tarp angų stulpelių ir eilučių. Apskaičiuotos vienos angos plokštumos yra apjungiamos į bloką ir pasinaudojama AutoCAD metodu *ArrayRectangular* pagal įvestus angų masyvo duomenis.

 Get a\_plotis() – metodu grąžinama sukurto klasės *Angu\_kirtimas* objekto angos pločio reikšmė.

Let a plotis(plot) – iš klasės *UserForm1* angos plotis nustatomas į vartotojo įvestą reikšmę, prieš tai atlikus įvestų duomenų patikrinimą.

 Get a\_auk() - metodu grąžinama sukurto klasės *Angu\_kirtimas* objekto angos aukščio reikšmė.

 $\checkmark$  Let a auk(auk) – iš klasės *UserForm1* angos aukštis nustatomas į vartotojo įvestą reikšmę, prieš tai atlikus įvestų duomenų patikrinimą.

 Get a\_apac() - metodu grąžinama sukurto klasės *Angu\_kirtimas* objekto angos polanginės dalies aukščio reikšmė.

 $\checkmark$  Let a apac(ap) - iš klasės *UserForm1* angos atitraukimas nuo apačios (polanginės dalies aukštis) nustatomas į vartotojo įvestą reikšmę, prieš tai atlikus įvestų duomenų patikrinimą.

 Get a\_krast() – metodu grąžinama sukurto klasės *Angu\_kirtimas* objekto angos horizonatalaus atitraukimo nuo sienos krašto reikšmė.

 $\checkmark$  Let a krast(krast) – iš klasės *UserForm1* angos atitraukimas nuo krašto (atitinka pasirinktos linijos pradžios tašką, angl. *StartPoint*) nustatomas į vartotojo įvestą reikšmę, prieš ti atlikus įvestų duomenų patikrinimą.

Sąsają: Ši klasė vartotojui yra nematoma, tačiau ji bendrauja su kitomis klasėmis – iš *UserForm1* ji gauna reikalingus duomenis apie sienas ir angos matmenis, o pati kreipiasi į klasę *Siena* sienos taškų apskaičiavimui

#### *Modulio vardas:* **Siena**

*Funkcinis aprašymas:* Klasė, kuri apskaičiuoja visų taškų, reikalingų nubraižyti sienai, koordinates. Sienos taškų koordinatės yra saugomos kaip sienos objekto atributai, kuriuos galima pasiekti per atitinkamą metodą *Get*. Taip pat į objekto atributus įeina sienos matmenys – aukštis ir storis.

*Metodai:*

 Skaiciuoti\_taskus(lin) – kreipiniu į metodą perduodamas *AcadLine* klasės objektas – linija. Metodas pagal pateiktus matmenis – aukštį ir storį – apskaičiuoja sienos kampų koordinates bei jas grąžina per klasės atributus. Aukštis ir storis yra nustatomi per atitinkamus metodus *Let.*

Get st  $1()$  – grąžina sienos kampo, esančio virš linijos pradžios taško, koordinates.

Get st<sub>2</sub>() – grąžina sienos kampo, esančio virš linijos pradžios taško kitoje sienos pusėje, koordinates.

Get st  $3()$  – grąžina sienos kampo, esančio sienos pagrinde kaip ir linijos pradžios taškas kitoje sienos pusėje, koordinates.

Get en  $1()$  – grąžina sienos kampo, esančio virš linijos pabaigos taško, koordinates.

Get en  $2()$  – grąžina sienos kampo, esančio virš linijos pabaigos taško kitoje sienos pusėje, koordinates.

Get en  $3()$  – grąžina sienos kampo, esančio sienos pagrinde kaip ir linijos pabaigos taškas kitoje sienos pusėje, koordinates.

- Get s aukstis $()$  grąžina sienos aukščio matmens reikšmę.
- $\checkmark$  Let s aukstis(newSAuk) nustato sienos aukštį į reikšmę newSAuk.
- Get s storis() grąžina sienos storio matmens reikšmę.
- $\checkmark$  Let s storis(NewSStor) nustato sienos storį į reikšmę NewSStor.

Sąsaja: Į klasės *Siena* metodus kreipiasi klasių *Braizymas* ir *Angu\_kirtimas* metodai gauti tikslias taškų, per kuriuos braižys sienas, koordinates. Aukščio ir storio parametrai perduodami per sukurto *Siena* klasės objekto atitinkamus metodus *Let.* Apskaičiuotos koordinatės gaunamos per atitinkamus to pačio objekto metodus *Get.*

#### *Modulio vardas:* **Koordinaciu\_sistema**

*Funkcinis aprašymas:* Klasė apima koordinačių sistemos valdymo metodus, tokius kaip vartotojo koordinačių sistemos sukūrimas, koordinačių apskaičiavimas vartotojo ir pasaulinėje koordinačių sistemose. Vartotojo koordinačių sistema sukuriama nurodant du taškus – pradžios tašką ir tašką esantį *x* ašyje (y=0, z=0). Metodais Add\_UCS\_improved ir Cross3D išsprendžiama idealaus statmenumo problema.

#### *Metodai:*

 $\checkmark$  Perkelta UCS(st p, en p) – grąžina vartotojo koordinačių sistemą, su pradžia taške st\_p, *x* ašies kryptimi, nusakomą taškų st\_p ir en\_p, *y* ašis pasukta *x* ašies atžvilgiu 90<sup>0</sup> kampu prieš laikrodžio rodylę, *z* ašis atitinka *z* ašį pasaulio koordinačių sistemoje. Metodas pagal pateiktus taškus apskaičiuoja koordinačių sistemos pradžią bei taškus, nusaknačius ašių kryptis ir kreipiasi i tos pačios klasės metodą Add\_UCS\_improved(origin, xAxisPnt, yAxisPnt, ucsName).

 $\checkmark$  Add\_UCS\_improved(origin, xAxisPnt, yAxisPnt, ucsName) - pagal pateiktus koordinačių pradžios tašką bei taškus, nusakančius ašių kryptis sukuria *AcadUCS* klasės objektą – vartotojo koordinačių sistemą. Metodas išsprendžia idealaus statmenumo problemą, kylančią AutoCAD sistemoje, jei nurodytos

koordinačių ašys nėra statmenos labai dideliu tikslumu (keliolika reikšmių po kablelio). XAxisPnt ir yAxisPnt nusako du nelygiagrečius vektorius. Suranda trečią vektorių, kuris yra toje pačioje plokštumoje kaip ir pateiktieji, tačiau yra statmenas pirmajam vektoriui (x ašiai). Pirmas pateiktas ir surastasis vektoriai naudojami kaip vartotojo koordinačių X ir Y ašys.

 $\checkmark$  Cross3D(A, B) – pagalbinė funkcija vektorių apskaičiavimui.

 $\checkmark$  WCS to UCS(Pnt) - verčia pateikto taško Pnt koordinates (x, y, z) iš pasaulio koordinačių sistemos WCS į vartotojo apibrėžtą koordinačių sistemą UCS. Gaunamos koordinatės, su kuriomis galima atlikti veiksmus vartotojui patogioje koordinačių sistemoje.

 $\checkmark$  UCS to WCS(Pnt) - verčia pateikto taško Pnt koordinates (x, y, z) iš vartotojo apibrėžtos koordinačių sistemos UCS į pasaulio koordinačių sistemą WCS. Iš vartotojo koordinačių sistemos (t.y. atlikus skaičiavimus) koordinates vėl reikia paversti į pasaulio koordinačių sistemą, nes VBA priemonėmis kviečiami AutoCAD sistemos metodai darbui su grafiniais objektais naudoja tik pasaulio koordinačių sistemą.

Sąsaja: Šios klasės metodą Perkelta\_UCS(st\_p, en\_p) kviečia klasės *Angu\_kirtimas* ir *Siena*, nes sienų kampų taškai skaičiuojami vartotojo koordinačių sistemoje.

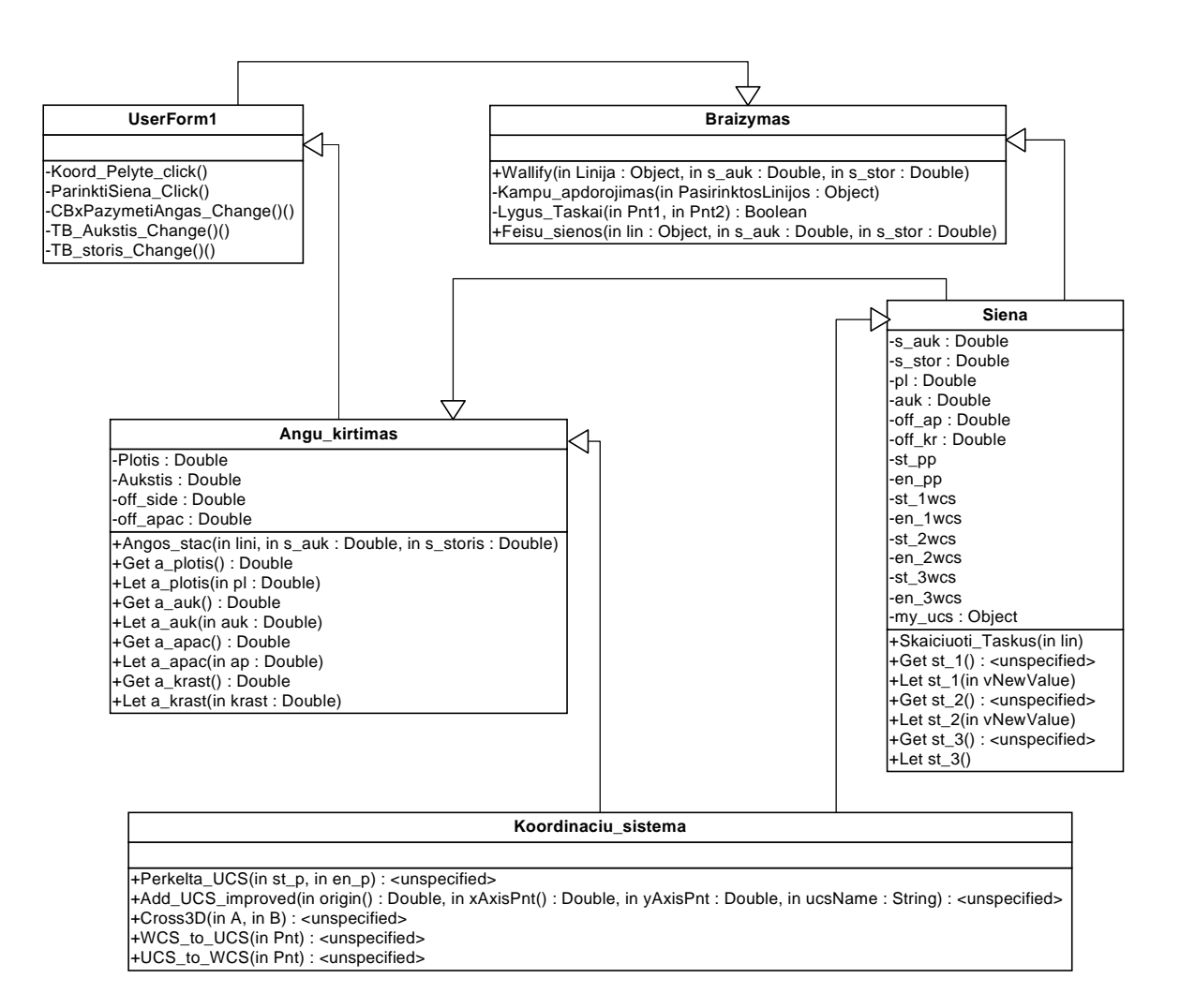

8 pav. Sistemos klasių schema

**Pastaba:** Kadangi manoma, kad posistemė bus plečiama, todėl numatomas klasių diagramų papildymas.

#### **3.8. Testavimo eiga**

Kuriant sistemą, buvo atliekami keli testavimai su prototipais.

o Pirmas testavimas buvo skirtas išbandyti AutoLisp ir DCL programavimo priemones bei išbandyti preliminarią vartotojo sąsają. DCL priemonės vaizdinei vartotojo sąsajai projektuoti yra neefektyvios, reikalaujančios detaliai aprašyti visą vaizdinę sąsają. Be to, pasirinkus šias priemones, taptų neįmanoma objektinio projektavimo realizacija bei tolesnis sistemos vystymas būtų sudėtingas. Todėl nuspręsta pasirinkti VBA programavimo kalbą.

- o Antro testavimo metu buvo testuojamos funkcijos, leidžiančios automatizuotai projektuoti sienas su ir be angų. Tikrintas angų projektavimo tikslumas esant skirtingiems pradiniams duomenims.
- o Trečio testavimo metu patikrintas ir optimizuotas objektinis sistemos modelis. Patikrintas atskirų klasių veikimas bei bendras sistemos veikimas.

#### **4. VARTOTOJO DOKUMENTACIJA**

#### **4.1. Sistemos funkcinis aprašymas**

Sistema skirta kurti trimačius karkasinius bei paviršinius vientisų pastato sienų ir paviršinius sienų su angomis modelius iš pateiktų dvimačių eskizų. Kūrimas greitas ir tikslus dėl draugiškos vartotojo sąsajos.

Pagrindinės sistemos galimybės:

- o Iš linijų sukuriamas erdvinis sienų modelis.
- o Lengvai ir paprastai modeliuojamos sienos su angomis.
- o Tikslus dydžių įvedimas.
- o Paprasta plėsti programinę įrangą pasinaudojant sukurtomis klasėmis.
- o Informacijos gavimas iš .dwg formato brėžinių.
- o Paprastas įdiegimas į AutoCAD sistemą.

#### **4.2. Sistemos vadovas**

Įdiegta posistemė prieinama iš standartinėje AutoCAD sistemos meniu juostoje esančio punkto "Sienos-Angos".

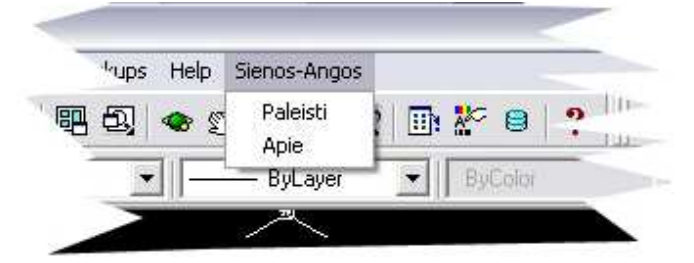

9 pav. Posistemės paleidimas

Iškrentančiajame meniu yra du pasirinkimai:

- o **Paleisti** skirtas pagrindinio programos lango užkrovimui.
- o **Apie**  parodo trumpą informaciją apie posistemę.

Pagrindinis programos langas leidžia pasirinkti žymes, nuo kurių priklauso kai kurių elementų aktyvumas.

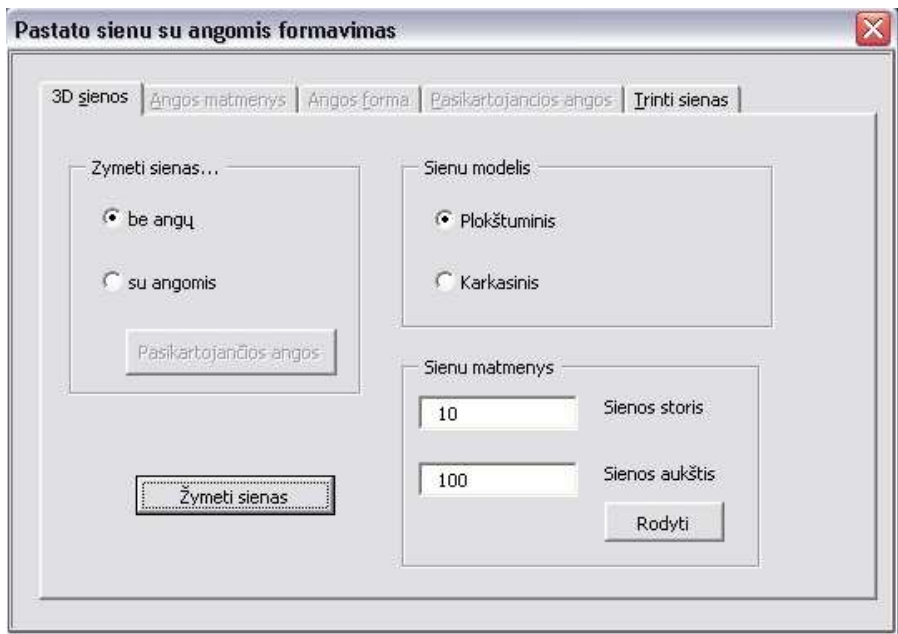

10 pav. Pagrindinis langas, kai norima braižyti sienas be angų

Viršutinėje juostoje matomos kitos skiltys, kuriose pateikiami atitinkamo pobūdžio įvedimo laukai. Apžvelgsime skiltis ir jų pasiekimo būdus.

**3D sienos** – Greitinanti klavišų kombinacija yra "Alt + S". Tai pagrindinė skiltis, matoma programai pradėjus darbą. Joje įvedama informacija yra būtina paprasčiausiam uždaviniui atlikti – sukurti trimates sienas be angų. Priklausomai nuo pažymėtų žymių, skiltys "Angos matmenys", "Angos forma", "Pasikartojančios angos" tampa aktyviomis (prieinamomis) arba neaktyviomis (neprieinamomis). Neaktyvi skiltis reiškia, kad su esamu pasirinkimu, joje informacijos įvesti nereikia. Pasirinkus "3D sienos" skiltyje atitinkamą punktą, reikalinga skiltis tampa aktyvi, t.y. į ją galima įeiti ir įvesti prašomą informaciją.

**Angos matmenys** – Greitinanti klavišų kombinacija yra "Alt + A". Skiltis tampa aktyvi tik tuomet, jei pasirinktas "žymėti sienas" būdas yra "su angomis". Sklityje yra laukeliai angos matmenims įvesti.

**Angos forma -** Greitinanti klavišų kombinacija yra "Alt + F". Skiltis tampa aktyvi tik tuomet, jei pasirinktas "žymėti sienas" būdas yra "su angomis". Skiltyje yra galimybė pasirinkti angos geometrinę formą.

**Pasikartojančios angos** – Greitinanti klavišų kombinacija yra "Alt + P". Skiltis tampa aktyvi tik tada, jei pasirinktas "žymėti sienas" būdas yra "su angomis" ir žymė "Pasikartojančios angos" yra įjungta (įspaustas mygtukas).

**Trinti sienas** – Greitinanti klavišų kombinacija yra "Alt + T". Visuomet aktyvi skiltis, kurioje yra mygtukas sienų, kurias norime ištrinti, pasirinkimui.

**3D sienos** skilties valdymas.

Pasirinkimo žymės sienų žymėjimui yra "be angų" ir "su angomis". <sup>6</sup> be angų reikia pažymėti tada, kai norite rinktis linijas, kurių pagrindu kursite trimates sienas be angų. Šiuo atveju skiltys "Angos matmenys", "Angos forma" ir "Pasikartojančios angos" liks neprieinamomis. Pasirinkimo žymę <sup>c su angomis</sup> reikia žymėti tada, kai norėsite kurti sienas su angomis. Šis pasirinkimas padarys aktyviomis skiltis "Angos matmenys", "Angos forma" bei angų masyvo pasirinkimo žymę **Pasikartojančios angos** Į Ją pažymėjus taptų aktyvi skiltis "Pasikartojančios angos". Pagal nutylėjimą yra parinkta žymė "be angų".

Sienų modelį galima pasirinkti karkasinį arba plokštuminį. Pagal nutylėjimą pažymėtas yra <sup>G plokštuminis</sup>, kadangi šis modelis naudojamas kurti sienoms su angomis. Pasirinkus <sup>Karkasinis</sup> sienų žymėjimas bus nustatytas į "be angų" ir su angomis susijusios skiltys taps neaktyviomis, nes braižant karkasinį sienų modelį nėra galimybės jo braižyti su angomis.

Sienų matmenis apibrėžia dvi vartotojo įvedamos reikšmės: sienos storis ir sienos aukštis. Pagal nutylėjimą į šiuos laukelius yra įvestos reikšmės: 10 sienos storiui

Sienos storis  $10<sub>1</sub>$ Sienos aukštis , ir 100 sienos aukščiui  $\frac{100}{100}$ 

Vartotojas reikšmes gali laisvai keisti, įvesdamas sveikuosius arba realiuosius skaičius. Įvedęs atistiktinį simbolį (raidę, aritmetinį ženklą, bet kokį skyrybos ženklą išskyrus dešimtainį kablelį) vartotojas gauna pranešimą apie klaidą:

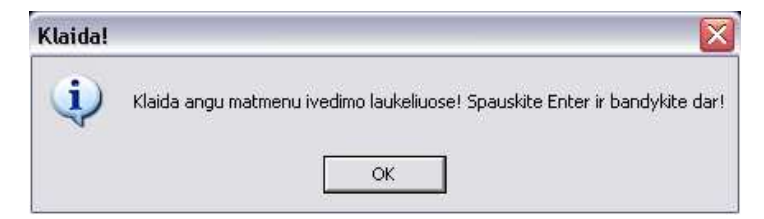

11 pav. Klaidos pranešimas

Su pele paspaudęs mygtuką "OK" arba klavišą "Enter" vartotojas pateks į pagrindinį langą ir galės ištaisęs klaidą bandyti dar kartą.

Mygtukas Rodyti parodo paveiksliuką, kuriame pažymėta, kas laiko sienos storiu ir aukščiu. Paspaudus ant paveiksliuko arba lango uždarymo mygtuko, grįžtama į pagrindinį programos langą.

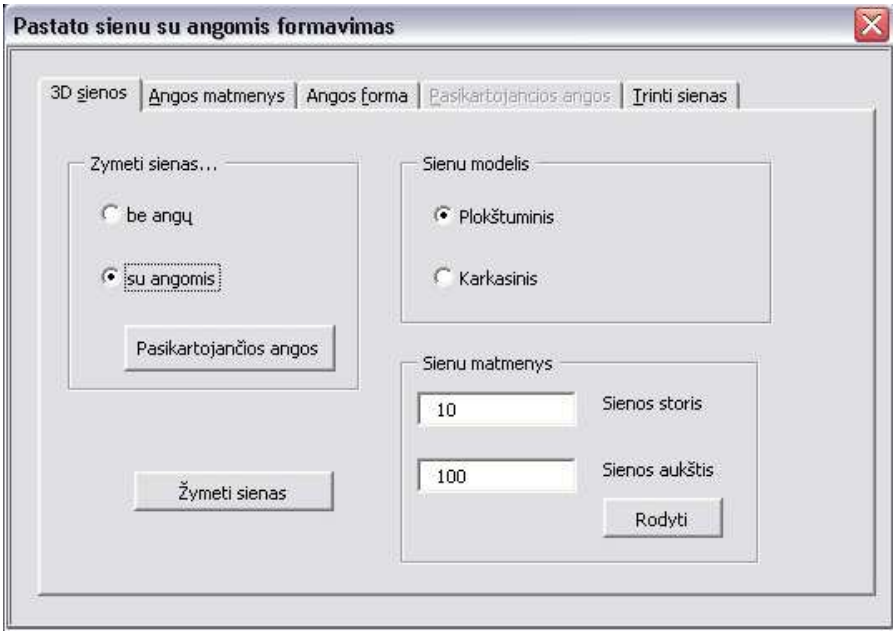

12 pav. Pagrindinis langas, kai norima braižyti sienas su angomis

Atlikus visus reikalingus pasirinkimus ir duomenų įvedimą, spaudžiamas mygtukas Žymeti sienas , kuris laikinai paslepia programos langą ir leidžia AutoCAD brėžinio aplinkoje pasirinkti linijas, kurias norima versti sienomis. Apie tai pranešama pranešimu:

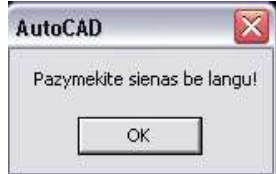

arba atitinkamu pranešimu žymėti sienas su langais.

 Galima žymėti tik *AcadLine* tipo objektus, kitokio tipo objektų programa nepažymės.

Jei norite formuoti trimates sienas su angomis reiktų nepamiršti įvesti duomenis ir į likusias aktyvias skiltis, skirtas angoms. Jei neįvesite informacijos – programa angas apskaičiuos pagal reikšmes pagal nutylėjimą.

**Angos matmenys** skilties valdymas.

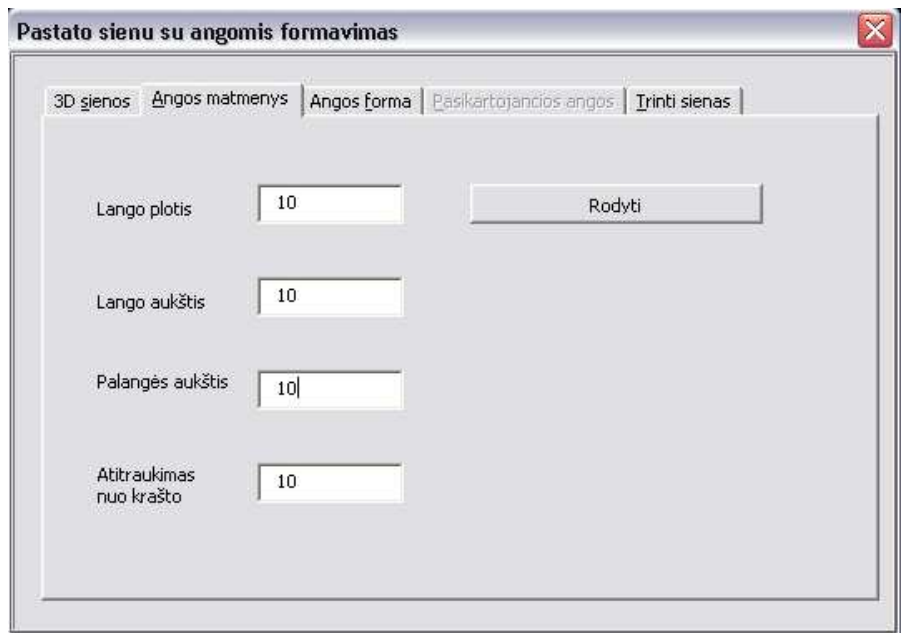

13 pav. Skilties "Angos matmenys" vaizdas

Skiltis "Angos matmenys" yra skirta angos matmenų įvedimui. Tam numatyti keturi įvedimo laukeliai, nusakantys lango aukštį  $\frac{L \text{ango auk}{S} t}{\frac{1}{2}}$  , lango ploti Palangės aukštis 10  $\frac{\text{Palangies aukštis}}{\text{Palangis aukšti}}$  , if Lango plotis Atitraukimas atitraukimo nuo sienos krašto atstumą <u>puskinės atstumas</u> . Visu laukelių reikšmė pagal nutylėjimą nustatyta į 10. Vartotojas reikšmes gali laisvai keisti, įvesdamas sveikuosius arba realiuosius skaičius. Ivedes atistiktinį simbolį (raidę, aritmetinį ženklą, bet kokį skyrybos ženklą išskyrus dešimtainį kablelį) vartotojas gauna pranešimą apie klaidą. Su pele paspaudęs mygtuką "OK" arba klavišą "Enter" vartotojas pateks į pagrindinį langą ir galės ištaisęs klaidą bandyti dar kartą. Šios skilties mygtukas Rodyti yra skirtas parodyti pavyzdinius paveiksliukus, kuriuose pažymėta, kaip išsidėstę matmenys grafiškai. Atsidariusį informacinį langą galima uždaryti standartiniu Windows sistemos uždarymo mygtuku arba su pelyte paspaudus ant paveiksliuko.

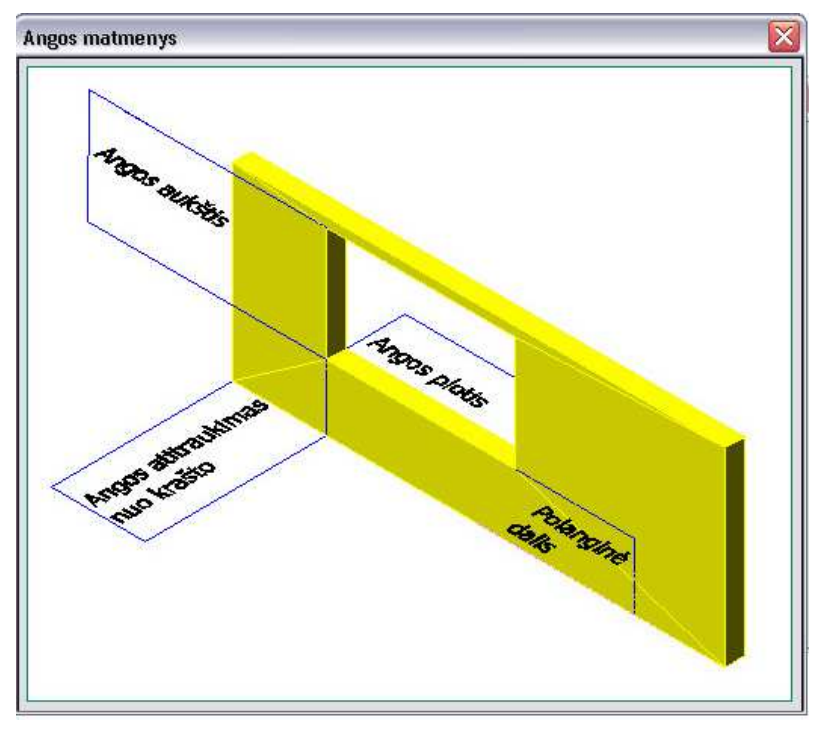

14 pav. Angos matmenų informacinis langas

Angos forma **Angos forma** skiltis skirta angos geometrinės formos pasirinkimui. Šioje programos versijoje numatytos dvi galimos formos – stačiakampis ir trikampis <sup>C</sup> Trikampis . Taip pat pateikti pavyzdiniai paveiksliukai. Pagal nutylėjimą

nustatyta forma yra "Stačiakampis". Brėžiant angų masyvą forma "Trikampis" yra negalima.

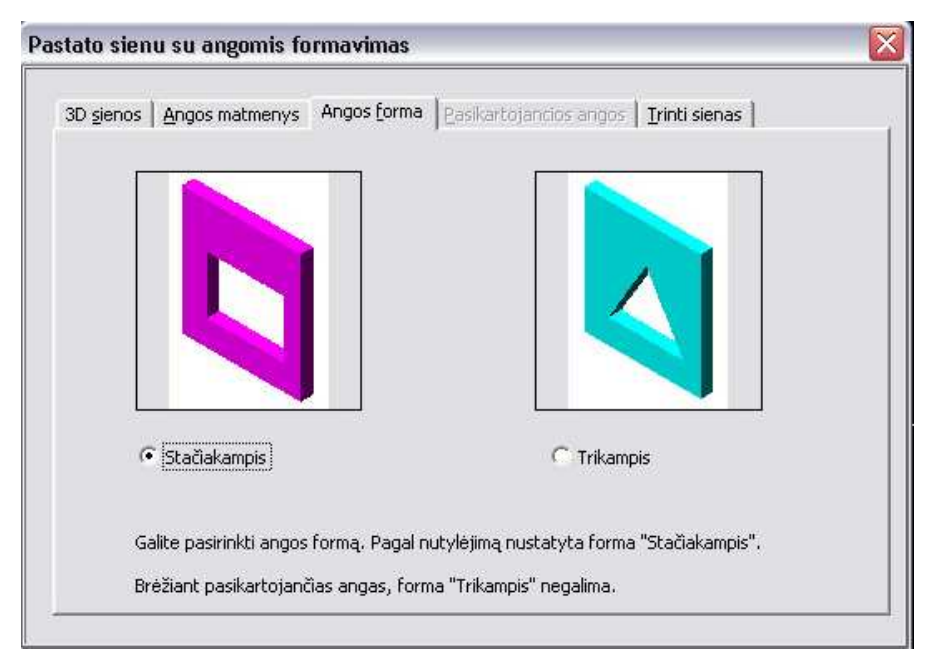

15 pav. "Angos formos" skilties vaizdas

**Trinti sienas I**<sup>rinti sienas</sup> skiltyje yra vienas mygtukas, žymintis paviršinio modelio sienas, kurias norime ištrinti  $\frac{z_{\text{ymeti sienas trynimui}}}{z_{\text{ymeti sienas.}}}\$ . Pažymėjus sienas, jų spalva pakeičiama į mėlyną, ir vartotojas dar kartą paklausiamas ar tikrai nori trinti pažymėtas mėlynai sienas. Patvirtinus sienos ištrinamos iš brėžinio.

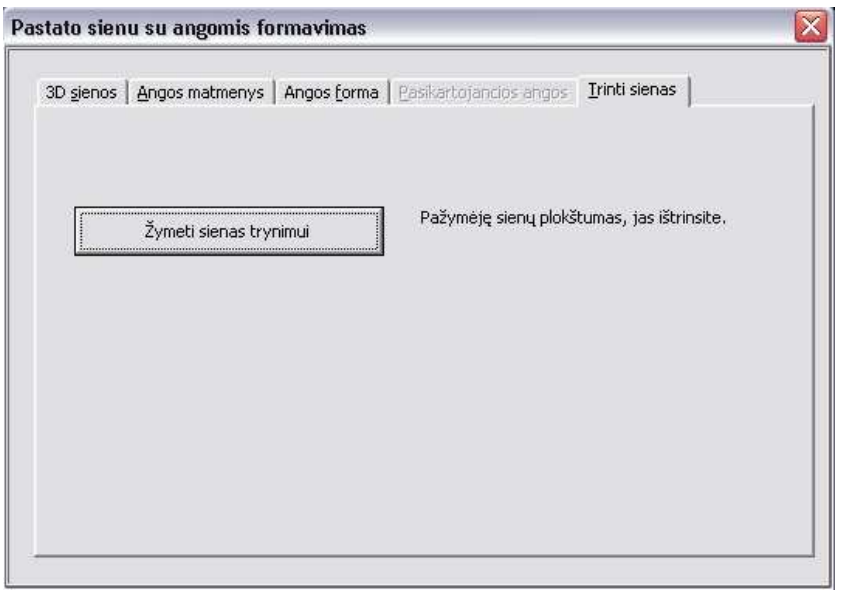

16 pav. Skilties "Trinti sienas" vaizdas

**Pasikartojančios angos** <sup>Pasikartojančios angos skiltyje numatyti įvedimo laukeliai,</sup> reikalingi pasikartojančioms angoms kurti – tai stulpelių, eilių skaičius (sveikieji skaičiai, įvedus realujį jis bus apvalinamas iki sveikosios dalies), atstumai tarp stulpelių ir tarp eilių. Šiuo metu angų masyvo kūrimo metodas yra tobulinamas, todėl šios skilties vaizdas

dar gali keistis.

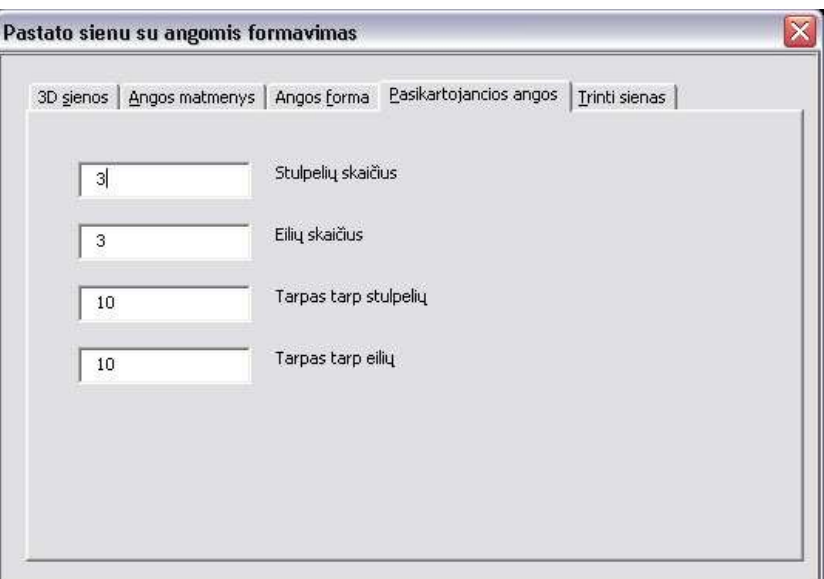

17 pav. Skiltis, skirta angų masyvo duomenims įvesti

Pasirinkus AutoCAD meniu juostoje *Sienos-Angos->Apie* bus atvertas informacinis langas apie programą. Detali pagalbos sistema yra ruošiama.

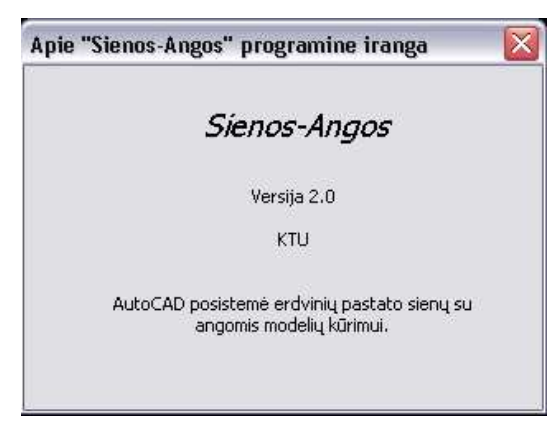

18 pav. Informacija apie programą

#### **4.3.** Reikalavimai brėžiniams

- o Sienų planai privalo būti pateikti .dwg formato byloje.
- o Sienų planų linijos turi būti *AcadLine* tipo objektai.
- o Patartina dirbti su brėžinio kopija tam, kad neprarasti pradinių sienų planų nenumatytais atvejais.
- o Programos sukurtos trimatės sienos gali būti *AcadLine* tipo su savybe *Thickness <>0* arba *3DFace* paviršiai. Į tai reikia atsiželgti, jei galvojama apie tolesnį sienų redagavimą kitokiomis priemonėmis.

#### **4.4.** Sistemos įdiegimo dokumentas

o Sistemos įdiegimas vienam seansui:

AutoCAD programoje atliekami tokie veiksmai:

Meniu juostoje pasirenkama *Tools->Macro->Load Project*

Atsidariusiame "*Open VBA Project*" lange reikia nurodyti Project.dvb bylą. Pasirinkimo žymę "*Open Visual Basic editor*" nustatyti į nežymėtą. Spausti "*Open*" mygtuką. Komandinėje eilutėje įvesti:

*-vbarun meniu*

AutoCAD meniu juostoje atsiranda naujas punktas *Sienos-Angos*, per kurį paleidžiama programa.

Uždarius AutoCAD programą ir vėl ją paleidus, reikės pakartotinai atlikti minėtus veiksmus, nes šis įdiegimo būdas įdiegia "Sienos-angos" posistemę tik vienam darbo su AutoCAD sistema seansui.

o Sistemos įdiegimas pastoviam naudojimui:

Pakeičiamas .mnu failas. Be specialių žinių nerekomenduojama to daryti, nes galima sunaikinti esamą AutoCAD meniu sistemą.

# **5.** PRODUKTO KOKYBĖS ĮVERTINIMAS

PĮ sistemos kokybė bus vertinama sistemos testavimo metu įdiegus pas užsakovą bei įvertinant vartotojų atsiliepimus pagal užpildytas anketas.

#### **6. IŠVADOS**

- 1. Išnagrinėti pastato sienų kaip karkasinių ir paviršių modelių formavimo būdai AutoCAD sistemos terpėje.
- 2. Susipažinta su trimačiais geometriniais modeliais ir jų vidinėmis duomenų struktūromis.
- 3. Susipažinta su AutoCAD sistemos grafinių objektų struktūromis.
- 4. Sukurta sienų su angomis kaip karkasinių ir paviršių modelių projektavimo metodika.
- 5. Susipažinta su AutoCAD sistemos atviros architektūros panaudojimo galimybėmis programuojant VBA kalba.
- 6. Sukurta sienų su angomis projektavimo metodiką realizuojanti programinė įranga "Sienos-Angos" AutoCAD sistemos terpėje.
- 7. PĮ "Sienos-Angos" automatizuoja trimačių sienų su angomis ir sienų be angų uždavinius. Yra galimybės pasirinkti angos geometrinę formą bei kurti pasikartojančių angų masyvus.
- 8. Numatytos galimybės plėsti PI "Sienos-Angos": sukurti daugiau angų geometrinių formų, sukurti sienų ir angų bibliotekas, palaikyti brėžinių standartus.

# **7.** LITERATŪROS SĄRAŠAS

1. 3D Home Architect Deluxe 4.0 User's Guide*.* [diskas]. Broderbund Software, 2001

2. ArchiCAD Tutorial. 1999, spalis [žiūrėta 2006 05 20]. Prieiga per internetą: http://www.qub.ac.uk/arc/courses/cambe/tutorials/archicad/

3. Artifice, Inc., DesignWorkshop Tutorial. 1998 [žiūrėta 2006 05 20]. Prieiga per interneta: http://artifice.com/support/user\_guide/documents/tutorial/tutorial\_1\_06.html http://artifice.com/support/user\_guide/documents/tutorial/tutorial\_1\_07.html

4. BAUŠYS, R.; JUODAGALVIENĖ, B.; KAZAKEVIČIŪTĖ-JANUŠKEVIČIENĖ,

G. *Kompiuterinio projektavimo grafikos pagrindai.* Vilnius, 2004

5. CINELIS, G.; JANUŠKEVIČIUS E.; KAZAKEVIČIŪTĖ G. Integruotųjų grafinių skaitinių modelių taikymas automatizuotame pastatū modeliavime, įvertinant *šilumosaugos ir eknominius faktorius.* VGTU, Grafinių sistemų katedra, 2002.

6. GOLDBERG, E*.* Autodesk Architectural Desktop. Door, Windows, and Openings. 2006 [žiūrėta 2006 05 20]. Prieiga per internetą:

http://usa.autodesk.com/adsk/servlet/item?siteID=123112&id=2382837&format=print&li nkID=2475912

http://usa.autodesk.com/adsk/servlet/item?siteID=123112&id=2785728&format=print&li nkID=2475912

7. LIUTKEVIČIUS, R. Kompiuterinė grafika. VDU, Informatikos fakultetas

8. Bowen, B. making the case for VBA. 2003, sausis [žiūrėta 2006 05 20]. Prieiga per internetą: http://manufacturing.cadalyst.com/

9. ObjectARX Developer's Guide. [diskas].Autodesk, Inc., 2004

10. YKJE PIERA. Architectural Buildings in 3ds max 6. [žiūrėta 2006 05 23]. Prieiga per internetą: http://www.skillreactor.org/cgi-bin/index.pl?maxbuild/

# **8.** TERMINŲ IR SANTRUPŲ ŽODYNAS

3D – trimatė erdvė, apibrėžiama koordinatėmis *(x, y, z)* MAE – modeliavimas ir energetinė analizė

# **9. PRIEDAI**

Priedas nr. 1. Sienų su angomis pavyzdžiai:

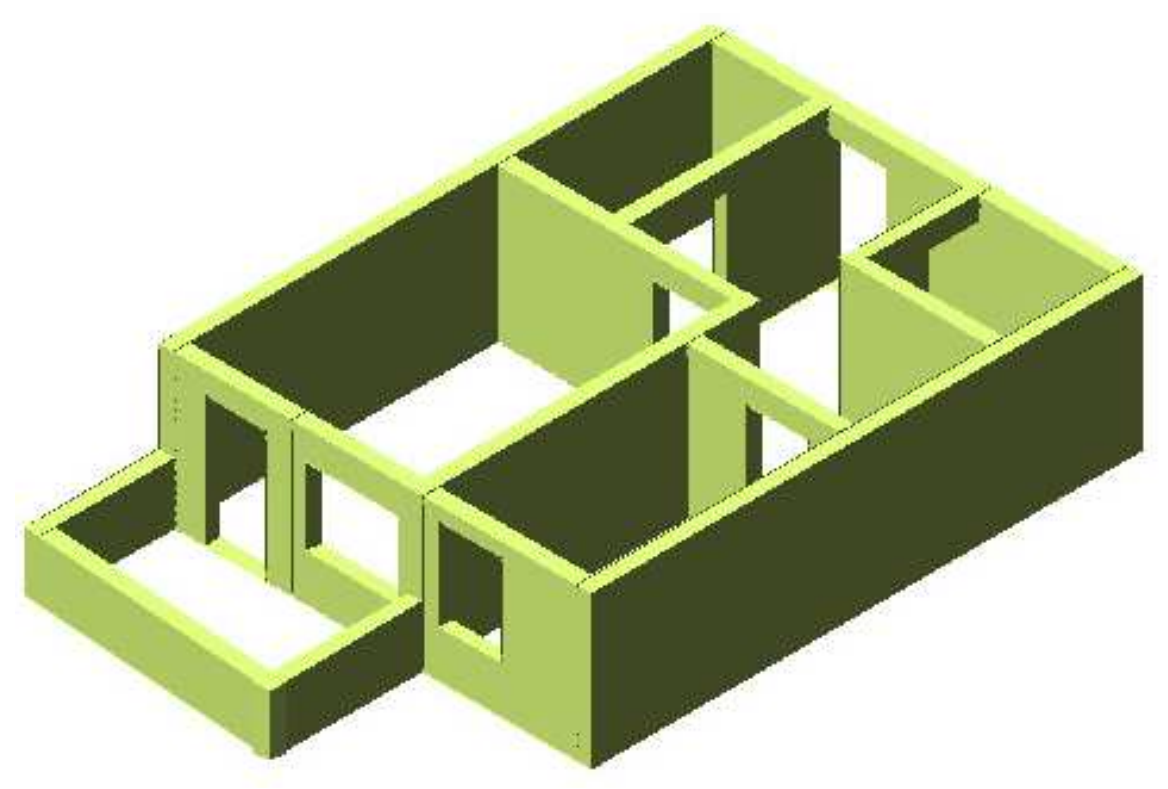

19 pav. Buto sienų modelis

![](_page_45_Picture_4.jpeg)

20 pav. Pastato plano fragmentas

# **CAD SUBSYSTEM FOR CREATING OF THE BUILDING'S WALLS WITH THE OPENINGS**

#### Summary

Many architects is working with AutoCAD system. But it is very time consuming work when it is needed to do such a work like drawing 3D models of walls with openings. This can be solved because of AutoCAD open architecture. Advantages of this would be less of errors in drawings and more time for other work for architects.

Created software is able from 2D draft of lines make 3D walls and, if was chossed, openings. The user describes dimensions of wall and / or opening and the program will change selected line by set of planes with the opening inside. There are a few aviable options for user choise: openings may have a form of triangle or rectangular, walls maybe be like surfaces or lines, it is possible to create a wall with an array of rectangular openings, and delete already created walls leaving primary lines.

For software creation was choosen Visual Basic for Aplication programing language because of it is object – oriented and easy comunication with standart AutoCAD's classes and graphical objects.

User's dialog's form was choosen nearly these, what apear in such software like Architectural Desktop because of its logical simplicity.

Supposing created software will be developed further in these ways:

- o Adding more opening's shapes
- o Creating library of opening's
- o Supporting all standarts needed for professional